## Dell Inspiron 15R Manual do Proprietário

Modelo do computador: Inspiron 5520/7520 Modelo regulamentar: P25F Tipo regulamentar: P25F001

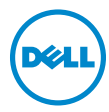

## Notas, Avisos e Advertências

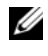

**NOTA:** Uma NOTA fornece informações importantes para ajudar a utilizar melhor o computador.

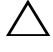

AVISO: Um AVISO indica potenciais danos do hardware ou perda de dados e explica como evitar o problema.

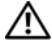

ADVERTÊNCIA: Uma ADVERTÊNCIA alerta para a possibilidade de danos materiais, ferimentos pessoais ou morte.

\_\_\_\_\_\_\_\_\_\_\_\_\_\_\_\_\_\_\_\_

As informações deste documento estão sujeitas a alterações sem aviso prévio. © 2012 Dell Inc. Todos os direitos reservados.

É estritamente proibida qualquer reprodução destes materiais sem autorização por escrito da Dell Inc.

Marcas comerciais utilizadas neste documento: Dell™, o logótipo DELL e Inspiron™ são marcas comerciais da Dell Inc.; Microsoft®, Windows® e o logótipo do botão Iniciar do Windows são marcas comerciais ou marcas registadas da Microsoft Corporation nos Estados Unidos e/ou noutros países; Bluetooth® é uma marca registada propriedade da Bluetooth SIG, Inc. e é utilizada pela Dell sob licença.

Outros nomes e marcas comerciais podem ser mencionados neste documento como referência às entidades que invocam essas marcas e nomes ou os seus produtos. A Dell Inc. nega qualquer interesse de propriedade sobre outras marcas e nomes comerciais que não os seus.

## Índice

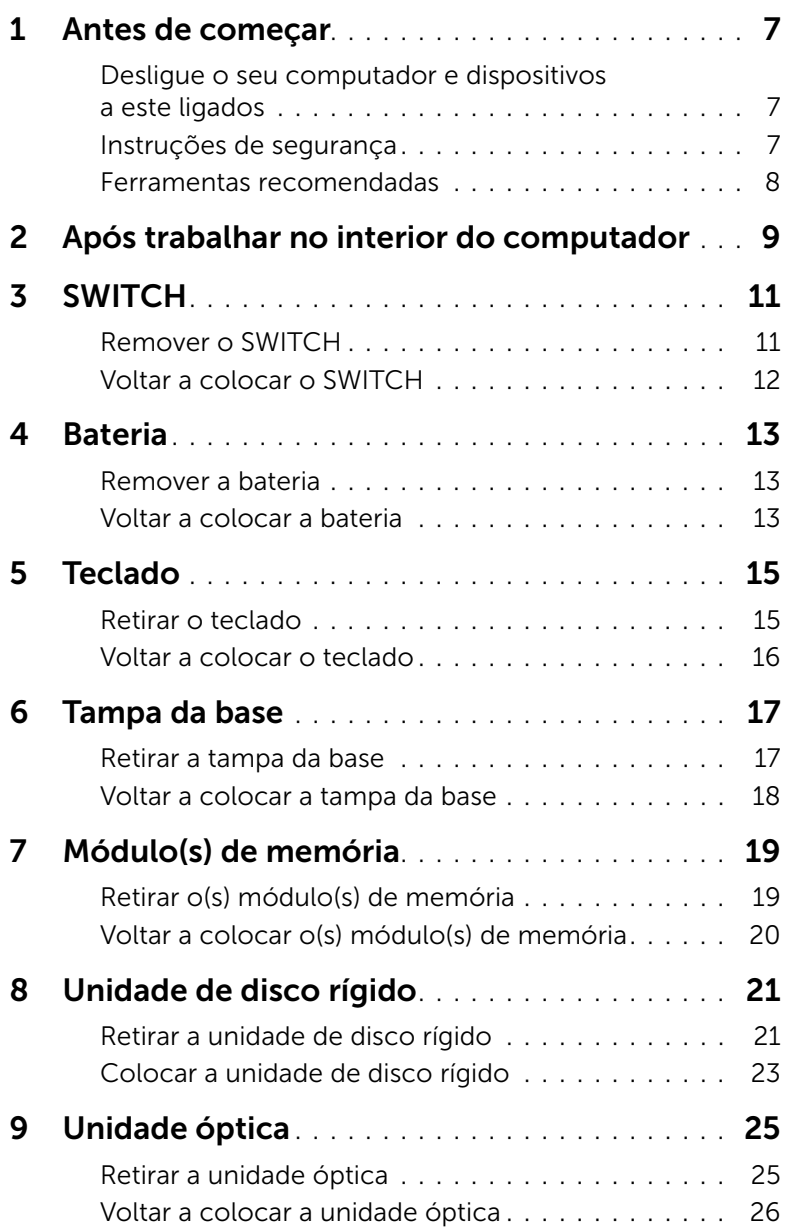

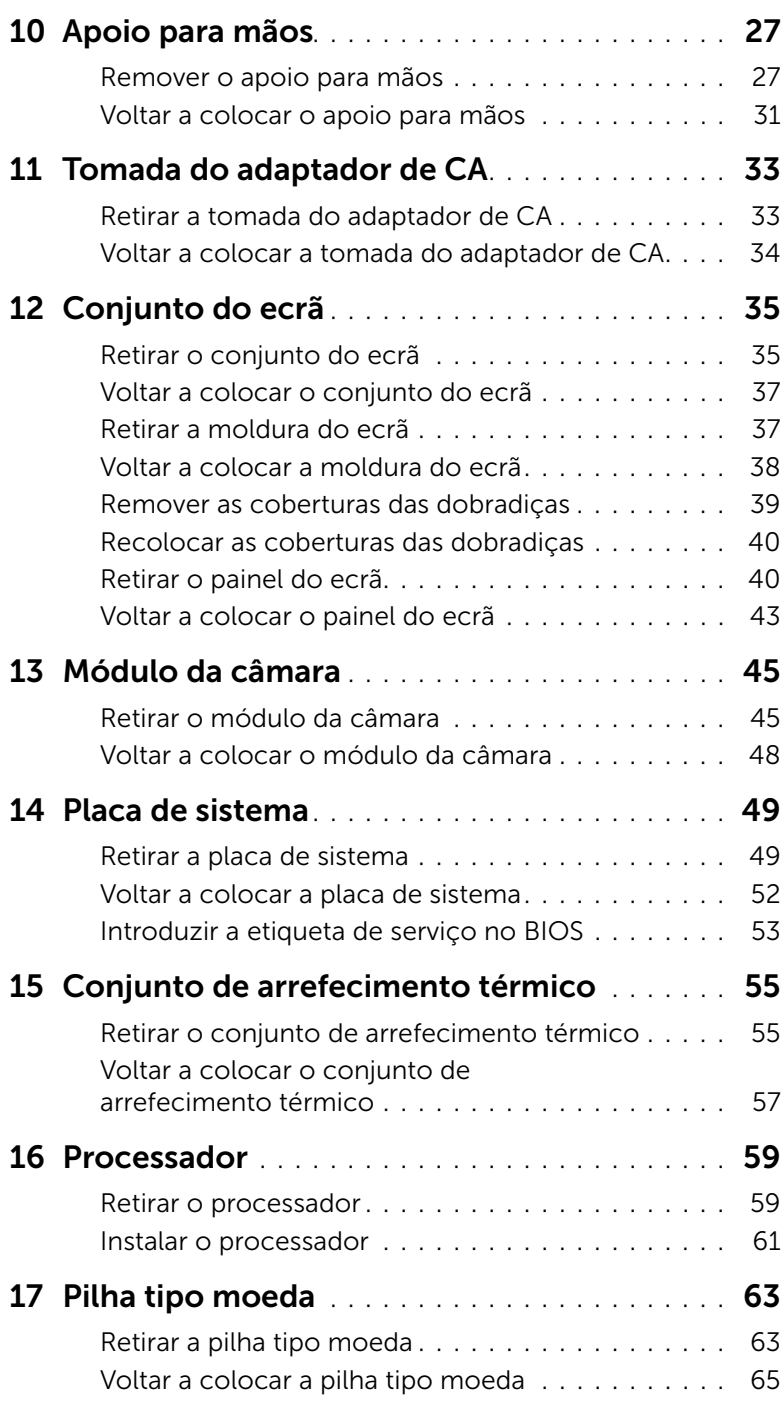

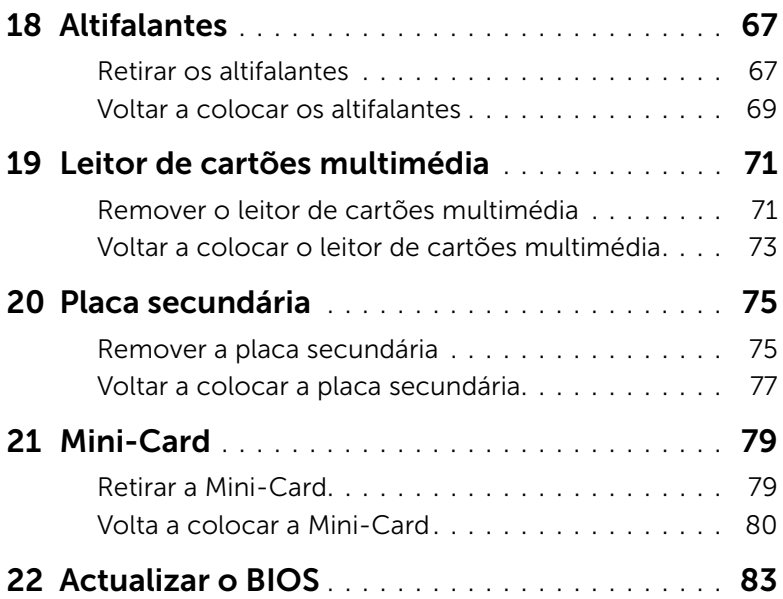

## <span id="page-6-3"></span><span id="page-6-1"></span><span id="page-6-0"></span>Desligue o seu computador e dispositivos a este ligados

 $\bigwedge$  AVISO: Para evitar a perda de dados, guarde e feche todos os ficheiros abertos e saia de todos os programas abertos antes de desligar o computador.

- 1 Guarde e feche todos os ficheiros abertos e saia de todos os programas abertos.
- 2 Clique em Iniciar <sup>(+)</sup> e clique em Encerrar.

O Microsoft Windows irá encerrar e o seu computador desligar-se-á.

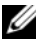

 $\mathscr{U}$  NOTA: Caso esteja a utilizar outro sistema operativo, consulte a respectiva documentação para obter as instruções de encerramento.

- **3** Desligue o computador e todos os dispositivos a ele ligados das respectivas tomadas eléctricas.
- 4 Desconecte a totalidade de cabos de telefone, rede e dispositivos ligados ao computador.
- 5 Depois de desconectar o cabo de alimentação do computador, prima continuamente o botão de alimentação durante cerca de 5 segundos, para realizar a descarga eléctrica da placa de sistema.

## <span id="page-6-2"></span>Instruções de segurança

Utilize as directrizes de segurança seguintes para ajudar a proteger o computador de potenciais danos e para ajudar a assegurar a sua segurança pessoal.

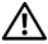

ADVERTÊNCIA: Antes de trabalhar no interior do computador, leia as informações de segurança fornecidas com o mesmo. Para obter informações adicionais sobre os melhores procedimentos de segurança, consulte a página inicial da conformidade de regulamentos em www.dell.com/regulatory\_compliance.

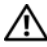

 $\bigwedge$  ADVERTÊNCIA: Desconecte a totalidade das fontes de alimentação eléctrica antes de proceder à abertura de tampas ou painéis do computador. Após terminar os trabalhos no interior do computador, apenas conecte a fonte de alimentação eléctrica após ter colocado a totalidade das tampas, painéis e parafusos.

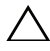

AVISO: Para evitar danos no computador, certifique-se que a superfície de trabalho é plana e se encontra limpa.

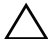

AVISO: Para evitar danos nos componentes e placas, pegue-os pelas extremidades, evitando tocar nos pinos e contactos eléctricos.

 $\wedge$  AVISO: Apenas um técnico qualificado e especializado tem autorização para retirar a tampa do computador e aceder a quaisquer componentes no interior do mesmo. Consulte as instruções de segurança para obter informações completas sobre precauções de segurança, procedimentos efectuados no interior do computador e protecção contra descargas electrostáticas.

AVISO: Antes de tocar em qualquer parte interior do computador, ligue-se à terra tocando numa superfície metálica não pintada, tal como o metal na parte posterior do computador. Enquanto trabalha, toque periodicamente numa superfície metálica não pintada para dissipar a electricidade estática, uma vez que esta pode danificar os componentes internos.

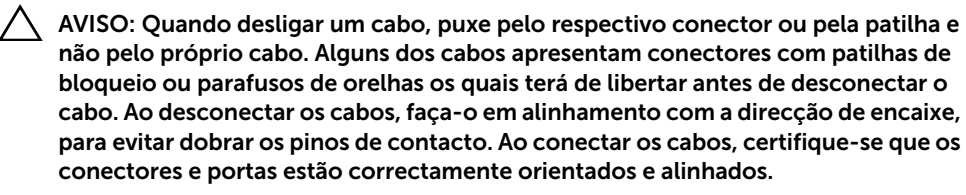

AVISO: Para desligar um cabo de rede, desligue primeiro o cabo do computador e, em seguida, desligue o cabo do dispositivo de rede.

### <span id="page-7-0"></span>Ferramentas recomendadas

Os procedimentos descritos neste documento podem requerer as seguintes ferramentas:

- Chave de parafusos Philips
- Instrumento de plástico pontiagudo
- Chave de parafusos de ponta chata pequena

## <span id="page-8-1"></span><span id="page-8-0"></span>2 Após trabalhar no interior do computador

Depois de terminar os procedimentos de substituição de componentes, certifique-se que:

- Volta a colocar a totalidade dos parafusos e que não existem parafusos perdidos no interior do computador
- Conecta a totalidade de dispositivos externos, cabos, placas e outros componentes que tenha removido antes de proceder aos trabalhos no interior do computador
- Liga o seu computador e todos os dispositivos a este ligados às tomadas de alimentação eléctrica

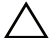

 $\triangle$  AVISO: Antes de ligar o computador, volte a colocar todos os parafusos e certifique-se de que não existem parafusos perdidos no interior do computador. Se não o fizer poderá danificar o computador.

#### 10 | Após trabalhar no interior do computador

## **SWITCH**

 $\bigwedge$  ADVERTÊNCIA: Antes de trabalhar no interior do seu computador, leia a informação de segurança que acompanha o seu computador e siga os passos indicados em ["Antes de começar" na página 7.](#page-6-3) Para obter informações adicionais sobre os melhores procedimentos de segurança, consulte a página inicial da conformidade de regulamentos em www.dell.com/regulatory\_compliance.

## <span id="page-10-0"></span>Remover a SWITCH

- 1 Faca deslizar o trinco de desbloqueio da SWITCH para o lado. A SWITCH levantará.
- 2 Levante e remova a SWITCH do computador.

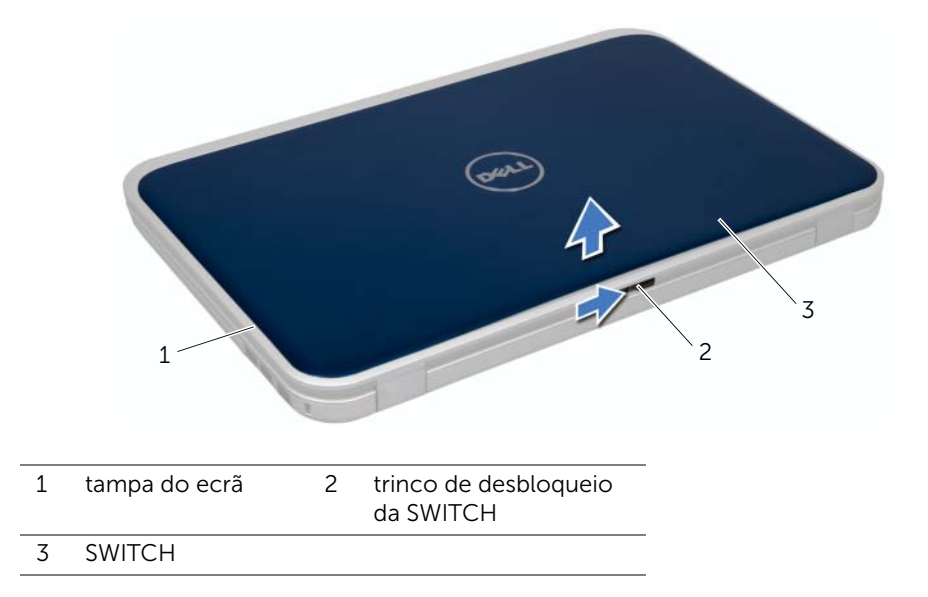

## Voltar a colocar a SWITCH

#### Procedimento

1 Alinhe as patilhas no lado inferior da SWITCH com as ranhuras na tampa do ecrã e encaixe a SWITCH no respectivo sítio.

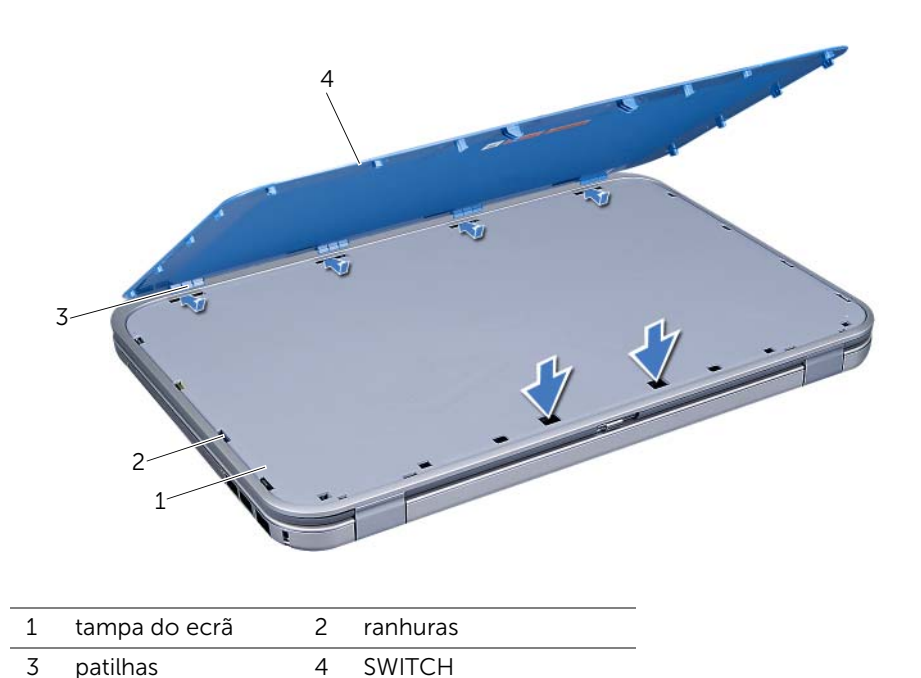

2 Siga os procedimentos em ["Após trabalhar no interior do computador" na página 9](#page-8-1).

## <span id="page-12-0"></span>**Bateria**

 $\Lambda$  ADVERTÊNCIA: Antes de trabalhar no interior do seu computador, leia a informação de segurança que acompanha o seu computador e siga os passos indicados em ["Antes de começar" na página 7.](#page-6-3) Para obter informações adicionais sobre os melhores procedimentos de segurança, consulte a página inicial da conformidade de regulamentos em www.dell.com/regulatory\_compliance.

### <span id="page-12-3"></span><span id="page-12-1"></span>Remover a bateria

- 1 Feche o ecrã e vire o computador ao contrário.
- 2 Deslize as patilhas de desbloqueio da bateria para a posição de desbloqueio.
- **3** Retire a bateria do compartimento.

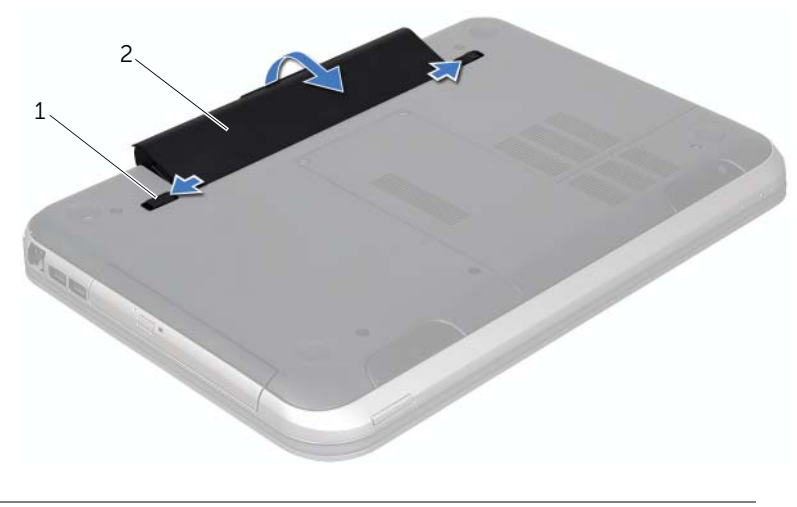

1 patilhas de desbloqueio da bateria (2) 2 bateria

### <span id="page-12-4"></span><span id="page-12-2"></span>Voltar a colocar a bateria

- 1 Alinhe as patilhas na bateria com as ranhuras do compartimento da bateria e pressione cuidadosamente a bateria até esta se encaixar no lugar.
- 2 Siga os procedimentos em ["Após trabalhar no interior do computador" na página 9](#page-8-1).

## <span id="page-14-0"></span>**Teclado**

ADVERTÊNCIA: Antes de trabalhar no interior do seu computador, leia a informação de segurança que acompanha o seu computador e siga os passos indicados em ["Antes de começar" na página 7.](#page-6-3) Para obter informações adicionais sobre os melhores procedimentos de segurança, consulte a página inicial da conformidade de regulamentos em www.dell.com/regulatory\_compliance.

## <span id="page-14-2"></span><span id="page-14-1"></span>Retirar o teclado

#### Pré-requisitos

1 Remova a bateria. Consulte ["Remover a bateria" na página 13](#page-12-3).

#### Procedimento

AVISO: O revestimento das teclas do teclado é frágil, facilmente desmontável e demora algum tempo a reinstalar. Seja cuidadoso ao retirar e manusear o teclado.

- 1 Volte o computador ao contrário e abra o visor o mais possível.
- 2 Com o auxílio de um instrumento de plástico pontiagudo, solte o teclado das patilhas no apoio para mãos e remova progressivamente o teclado do apoio para mãos.

AVISO: Tenha o máximo cuidado ao retirar e manusear o teclado. Caso contrário, pode riscar o painel do ecrã.

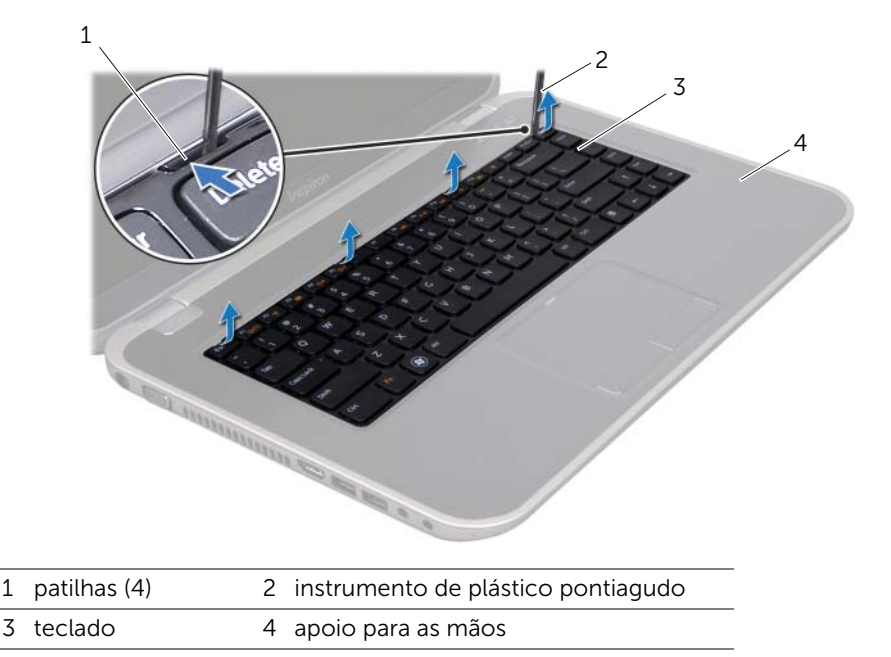

- 3 Vire cuidadosamente o teclado ao contrário e coloque-o sobre o apoio para mãos.
- 4 Levante o trinco do conector e puxe a patilha para desligar o cabo do teclado do conector na placa de sistema.
- 5 Levante o teclado e retire-o do computador.

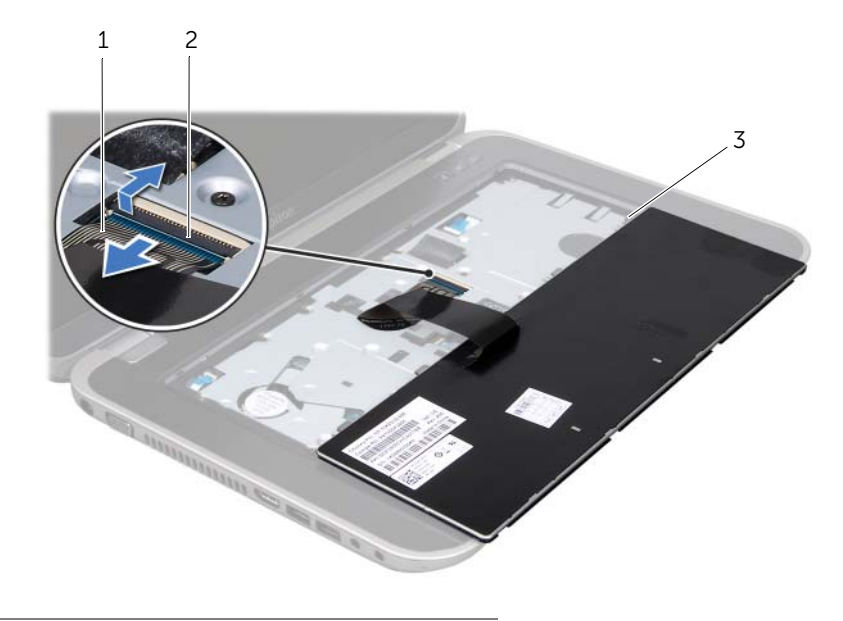

- 1 cabo do teclado 2 trinco do conector
- 3 patilhas (5)

## <span id="page-15-1"></span><span id="page-15-0"></span>Voltar a colocar o teclado

#### Procedimento

- 1 Faça deslizar o cabo do teclado para dentro do conector na placa de sistema e pressione o fecho do conector para fixar o cabo.
- 2 Encaixe as patilhas do lado inferior do teclado nas ranhuras do apoio para mãos e o agregue o teclado ao apoio para mãos.
- **3** Prima ligeiramente em volta das extremidades do teclado para o fixar sob as patilhas do apoio de mãos.
- 4 Feche o ecrã e vire o computador ao contrário.

- 1 Volte a colocar a bateria. Consulte ["Voltar a colocar a bateria" na página 13](#page-12-4).
- 2 Siga os procedimentos em ["Após trabalhar no interior do computador" na página 9](#page-8-1).

## <span id="page-16-0"></span>6 Tampa da base

ADVERTÊNCIA: Antes de trabalhar no interior do seu computador, leia a informação de segurança que acompanha o seu computador e siga os passos indicados em ["Antes de começar" na página 7.](#page-6-3) Para obter informações adicionais sobre os melhores procedimentos de segurança, consulte a página inicial da conformidade de regulamentos em www.dell.com/regulatory\_compliance.

## <span id="page-16-2"></span><span id="page-16-1"></span>Retirar a tampa da base

#### Pré-requisitos

1 Remova a bateria. Consulte ["Remover a bateria" na página 13](#page-12-3).

#### Procedimento

- 1 Desaperte os três parafusos integrados que fixam a tampa da base à base do computador.
- 2 Com as pontas dos dedos, destaque a tampa da base da base do computador.
- **3** Levante a tampa da base, retirando-a da base do computador.

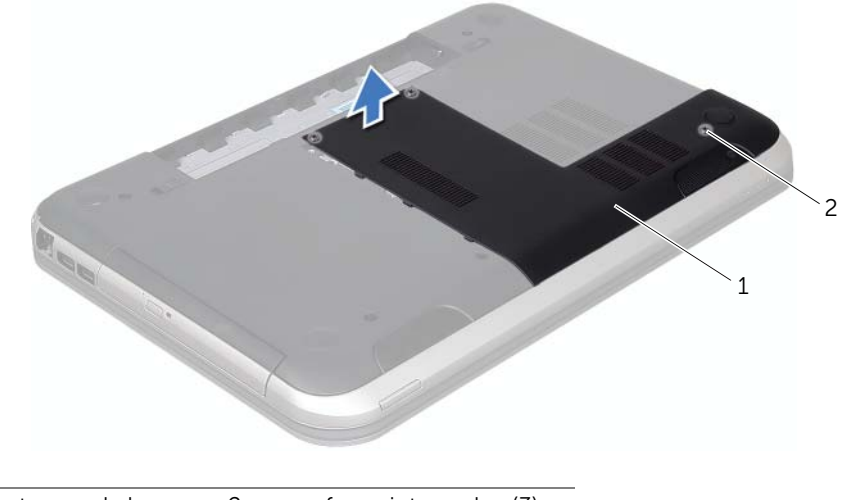

1 tampa da base 2 parafusos integrados (3)

## <span id="page-17-1"></span><span id="page-17-0"></span>Voltar a colocar a tampa da base

#### Procedimento

- 1 Faça deslizar as patilhas da tampa da base para os encaixes na base do computador e encaixe-a cuidadosamente no respectivo lugar.
- 2 Aperte os parafusos integrados que fixam a tampa da base à base do computador.

- 1 Volte a colocar a bateria. Consulte ["Voltar a colocar a bateria" na página 13](#page-12-4).
- 2 Siga os procedimentos em ["Após trabalhar no interior do computador" na página 9](#page-8-1).

## <span id="page-18-0"></span>7 Módulo(s) de memória

ADVERTÊNCIA: Antes de trabalhar no interior do seu computador, leia a informação de segurança que acompanha o seu computador e siga os passos indicados em ["Antes de começar" na página 7.](#page-6-3) Para obter informações adicionais sobre os melhores procedimentos de segurança, consulte a página inicial da conformidade de regulamentos em www.dell.com/regulatory\_compliance.

## <span id="page-18-1"></span>Retirar o(s) módulo(s) de memória

#### Pré-requisitos

- 1 Remova a bateria. Consulte ["Remover a bateria" na página 13](#page-12-3).
- 2 Remova a tampa da base. Consulte ["Retirar a tampa da base" na página 17](#page-16-2).

#### Procedimento

 $\triangle$  AVISO: Para evitar danos no conector do módulo de memória, não utilize ferramentas para alargar os grampos de fixação do módulo de memória.

- 1 Utilize as pontas dos dedos para abrir cuidadosamente os grampos de fixação em cada uma das extremidades do conector do módulo de memória até que o módulo de memória fique visível.
- 2 Retire o módulo de memória do respectivo conector.

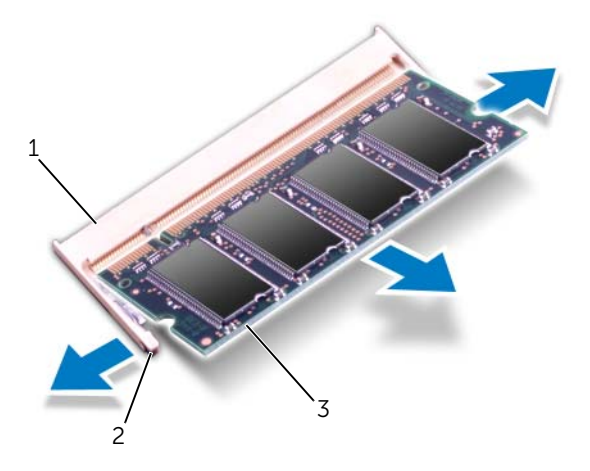

- 1 conector do módulo de memória 2 grampos de fixação (2)
- 3 módulo de memória

## <span id="page-19-0"></span>Voltar a colocar o(s) módulo(s) de memória

#### Procedimento

- 1 Alinhe o entalhe no módulo de memória com a patilha no conector do módulo de memória.
- 2 Faça deslizar firmemente o módulo de memória para dentro da ranhura num ângulo de 45 graus e pressione o mesmo para baixo até este encaixar no lugar. Se não ouvir um estalido, retire o módulo de memória e volte a instalá-lo.

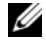

**NOTA:** Se o módulo de memória não estiver correctamente instalado, o computador poderá não arrancar.

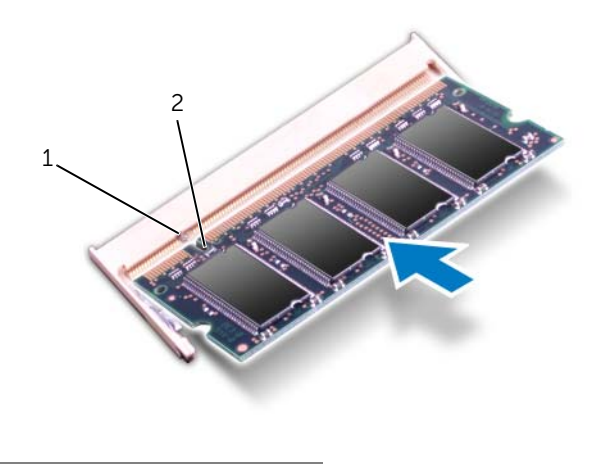

1 patilha 2 entalhe

#### Pós-requisitos

- 1 Volte a colocar a tampa da base. Consulte ["Voltar a colocar a tampa da base"](#page-17-1)  [na página 18.](#page-17-1)
- 2 Volte a colocar a bateria. Consulte ["Voltar a colocar a bateria" na página 13](#page-12-4).
- 3 Siga os procedimentos em ["Após trabalhar no interior do computador" na página 9](#page-8-1).
- 4 Lique o computador.

Ao iniciar, o computador detecta o(s) módulo(s) de memória e actualiza automaticamente as informações de configuração do sistema.

Para confirmar a quantidade de memória instalada no computador:

Clique em Iniciar → Painel de controlo→ Sistema e segurança→ Sistema.

## <span id="page-20-0"></span>Unidade de disco rígido

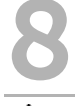

ADVERTÊNCIA: Antes de trabalhar no interior do seu computador, leia a informação de segurança que acompanha o seu computador e siga os passos indicados em ["Antes de começar" na página 7.](#page-6-3) Para obter informações adicionais sobre os melhores procedimentos de segurança, consulte a página inicial da conformidade de regulamentos em www.dell.com/regulatory\_compliance.

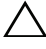

AVISO: Para evitar perda de dados, não retire a unidade de disco rígido enquanto o computador estiver ligado ou em estado de suspensão.

AVISO: As unidades de disco rígido são extremamente frágeis. Tenha muito cuidado quando manusear a unidade de disco rígido.

## <span id="page-20-1"></span>Retirar a unidade de disco rígido

#### Pré-requisitos

- 1 Remova a bateria. Consulte ["Remover a bateria" na página 13](#page-12-3).
- 2 Remova a tampa da base. Consulte ["Retirar a tampa da base" na página 17](#page-16-2).

#### Procedimento

- 1 Retire os parafusos que fixam o conjunto da unidade de disco rígido à base do computador.
- 2 Para desligar o conjunto da unidade de disco rígido do conector na placa de sistema, faça deslizar o conjunto da unidade de disco rígido na direcção do lado posterior do computador, utilizando a patilha de puxar.
- **3** Levante o conjunto da unidade de disco rígido para o remover da base do computador.

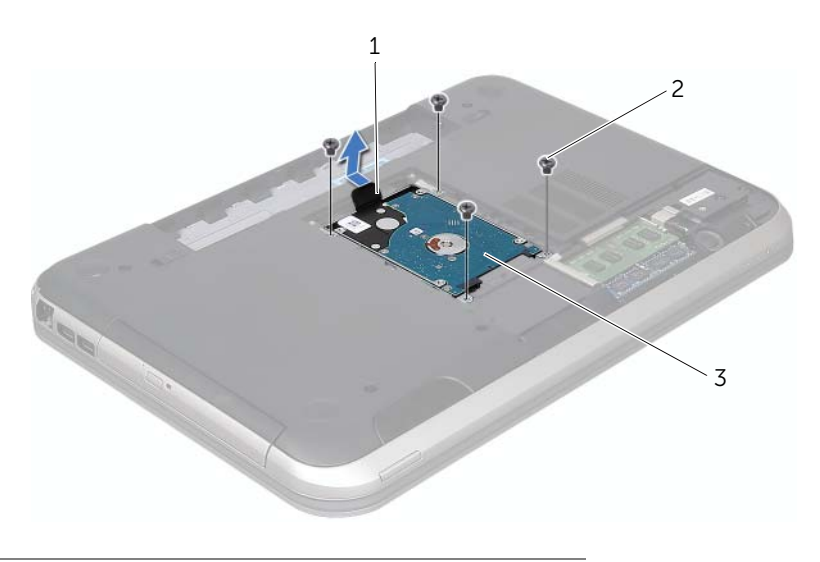

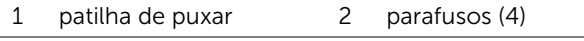

3 conjunto da unidade de disco rígido

- 4 Remova os parafusos que fixam o suporte da unidade de disco rígido à unidade de disco rígido.
- 5 Levante e retire a unidade de disco rígido do respectivo suporte.

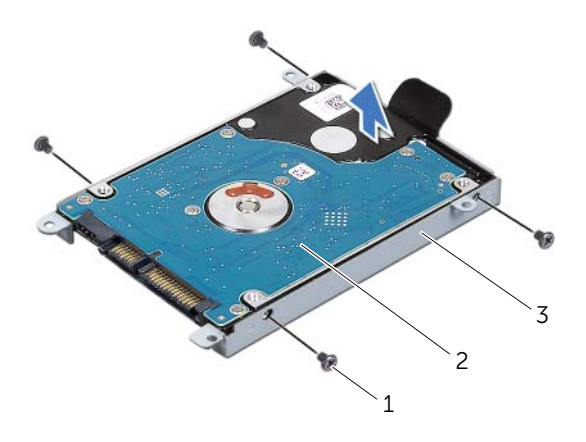

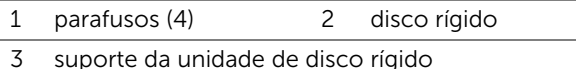

## <span id="page-22-0"></span>Colocar a unidade de disco rígido

#### Procedimento

- 1 Retire a nova unidade de disco rígido da embalagem. Guarde a embalagem original para armazenar ou transportar a unidade de disco rígido.
- 2 Alinhe os orifícios dos parafusos do suporte da unidade de disco rígido com os orifícios dos parafusos na unidade de disco rígido.
- **3** Coloque os parafusos que fixam o suporte da unidade de disco rígido à unidade de disco rígido.
- 4 Coloque o conjunto da unidade de disco rígido na base do computador.
- 5 Para conectar o conjunto da unidade de disco rígido ao conector na placa de sistema, faça deslizar o conjunto da unidade de disco rígido na direcção do lado anterior do computador, utilizando a patilha de puxar.
- 6 Coloque os parafusos que fixam o conjunto da unidade de disco rígido à base do computador.

- 1 Volte a colocar a tampa da base. Consulte ["Voltar a colocar a tampa da base"](#page-17-1)  [na página 18.](#page-17-1)
- 2 Volte a colocar a bateria. Consulte ["Voltar a colocar a bateria" na página 13](#page-12-4).
- 3 Siga os procedimentos em ["Após trabalhar no interior do computador" na página 9](#page-8-1).

## <span id="page-24-0"></span>Unidade óptica

ADVERTÊNCIA: Antes de trabalhar no interior do seu computador, leia a informação de segurança que acompanha o seu computador e siga os passos indicados ["Antes de começar" na página 7.](#page-6-3) Para obter informações adicionais sobre os melhores procedimentos de segurança, consulte a página inicial da conformidade de regulamentos em www.dell.com/regulatory\_compliance.

## <span id="page-24-1"></span>Retirar a unidade óptica

#### Pré-requisitos

- 1 Remova a bateria. Consulte ["Remover a bateria" na página 13](#page-12-3).
- 2 Remova a tampa da base. Consulte ["Retirar a tampa da base" na página 17](#page-16-2).

#### Procedimento

- 1 Retire o parafuso que fixa o conjunto da unidade óptica à base do computador.
- 2 Com a ponta dos dedos, faça deslizar o conjunto da unidade óptica para fora do respectivo compartimento.

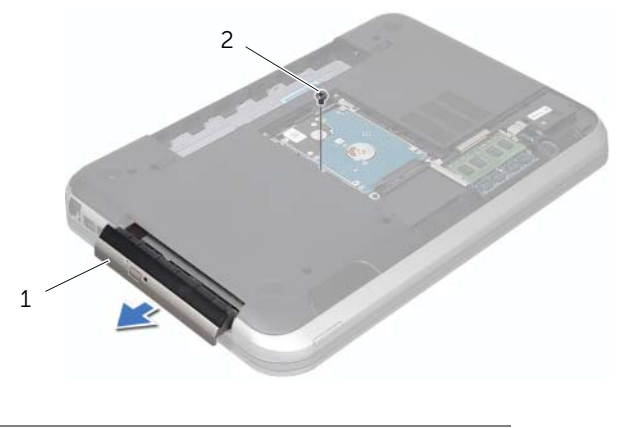

1 conjunto da unidade óptica 2 parafuso

- 3 Com cuidado, alavanque a moldura da unidade óptica e retire-a do conjunto da unidade óptica.
- 4 Retire os dois parafusos que fixam o suporte da unidade óptica à unidade.
- 5 Retire o suporte da unidade óptica.

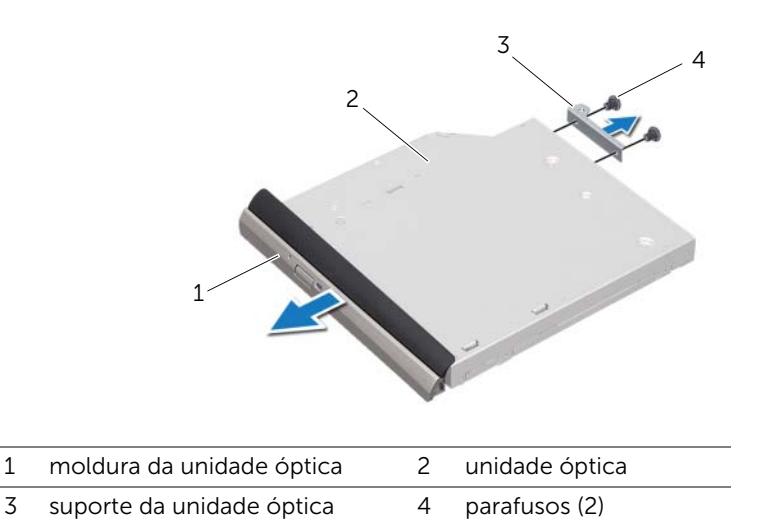

## <span id="page-25-0"></span>Voltar a colocar a unidade óptica

#### Procedimento

- 1 Alinhe os orifícios dos parafusos no suporte da unidade óptica com os respectivos orifícios na unidade óptica.
- 2 Volte a colocar os parafusos que fixam o suporte da unidade óptica à unidade.
- **3** Alinhe as patilhas na moldura da unidade óptica com os encaixes na unidade óptica e encaixe a moldura.
- 4 Faça deslizar o conjunto da unidade óptica para o interior do respectivo compartimento até encaixar correctamente.
- 5 Volte a colocar o parafuso que fixa o conjunto da unidade óptica à base do computador.

- 1 Volte a colocar a tampa da base. Consulte ["Voltar a colocar a tampa da base"](#page-17-1)  [na página 18.](#page-17-1)
- 2 Volte a colocar a bateria. Consulte ["Voltar a colocar a bateria" na página 13](#page-12-4).
- 3 Siga os procedimentos em ["Após trabalhar no interior do computador" na página 9](#page-8-1).

# <span id="page-26-0"></span>Apoio para mãos

 $\bigwedge$  ADVERTÊNCIA: Antes de trabalhar no interior do seu computador, leia a informação de segurança que acompanha o seu computador e siga os passos indicados em ["Antes de começar" na página 7.](#page-6-3) Para obter informações adicionais sobre os melhores procedimentos de segurança, consulte a página inicial da conformidade de regulamentos em www.dell.com/regulatory\_compliance.

## <span id="page-26-2"></span><span id="page-26-1"></span>Remover o apoio para mãos

#### Pré-requisitos

- 1 Remova a bateria. Consulte ["Remover a bateria" na página 13](#page-12-3).
- 2 Retire o teclado. Consulte ["Retirar o teclado" na página 15.](#page-14-2)
- 3 Remova a tampa da base. Consulte ["Retirar a tampa da base" na página 17](#page-16-2).

#### Procedimento

1 Retire os parafusos que fixam o apoio para mãos à base do computador.

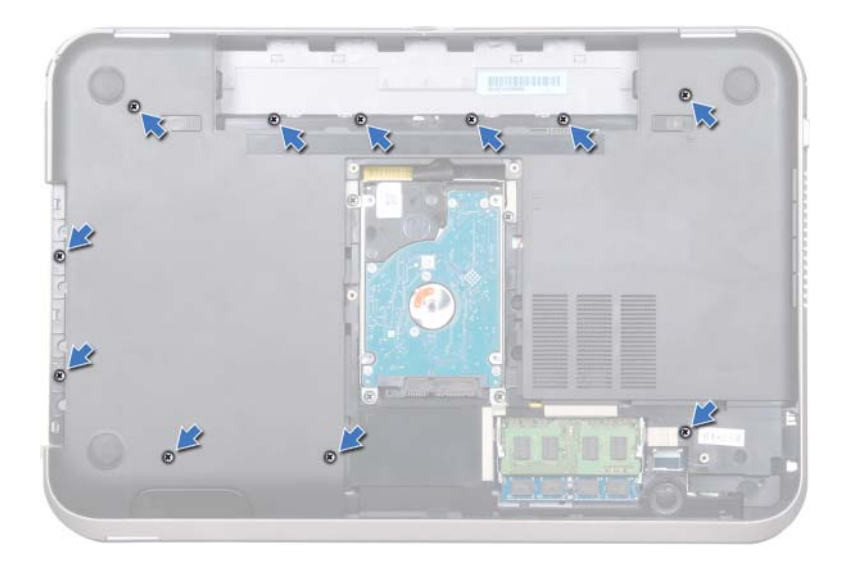

- 2 Vire o computador ao contrário.
- **3** Levante os trincos do conector e puxe as patilhas para desligar, da placa de sistema, o cabo da placa do botão de alimentação, o cabo do touchpad e o cabo da placa das teclas de atalho.

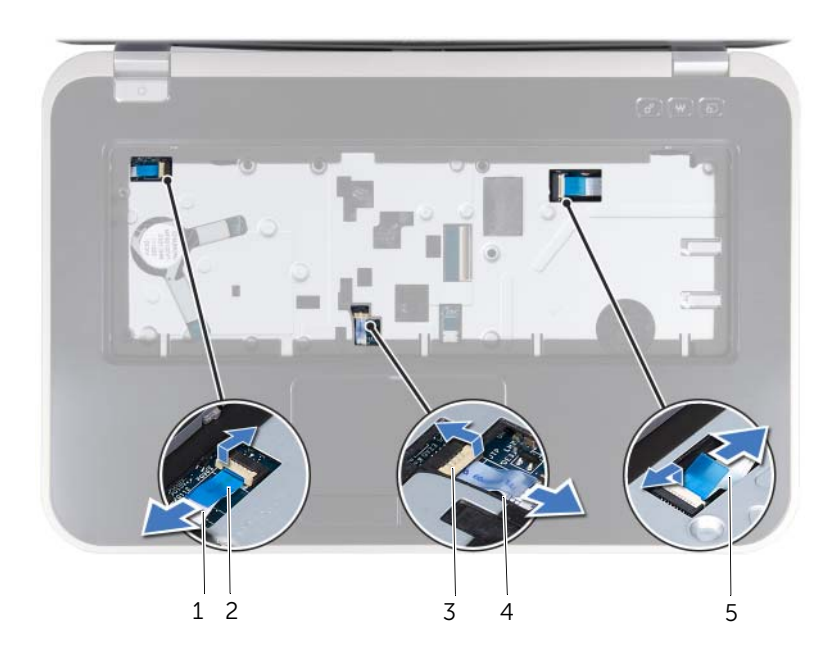

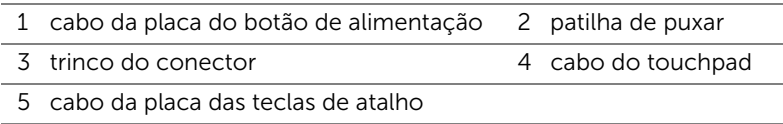

- 4 Retire os parafusos que fixam o apoio para mãos à base do computador.
- 5 Com as pontas dos dedos, alavanque o apoio para mãos da base do computador.

#### $\bigwedge$  AVISO: Separe cuidadosamente o conjunto do apoio para mãos do conjunto do ecrã para evitar danificar o conjunto do ecrã.

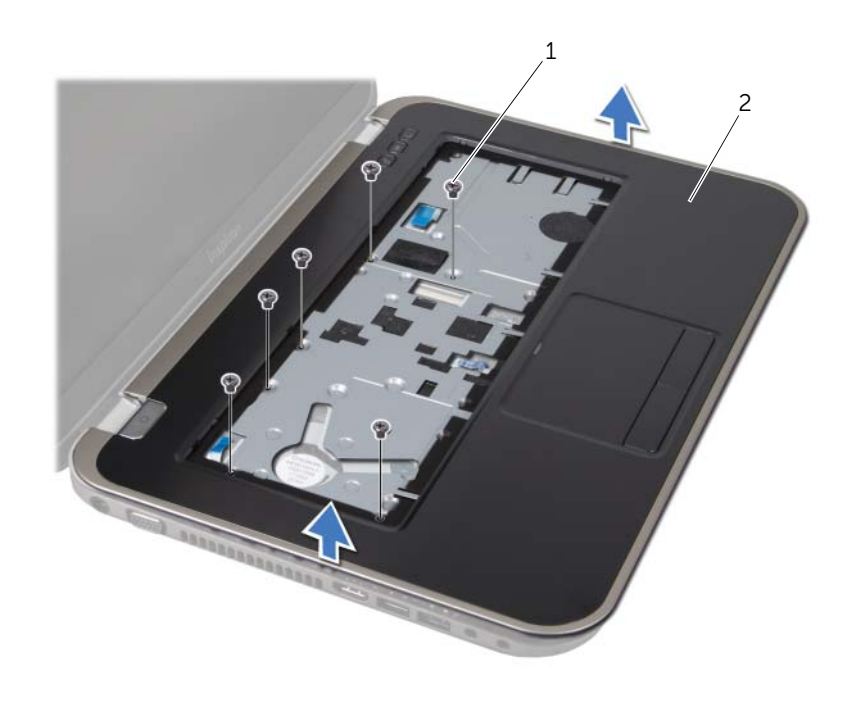

#### 1 parafusos (6) 2 apoio para as mãos

- 6 Sem puxar com força pelo conjunto do apoio para as mãos, afaste-o do ecrã, conforme ilustrado.
- 7 Levante o trinco do conector e puxe a patilha para desligar o cabo da placa das luzes de estado do conector na placa de sistema.
- 8 Levante o conjunto do apoio para mãos e retire-o da base do computador.

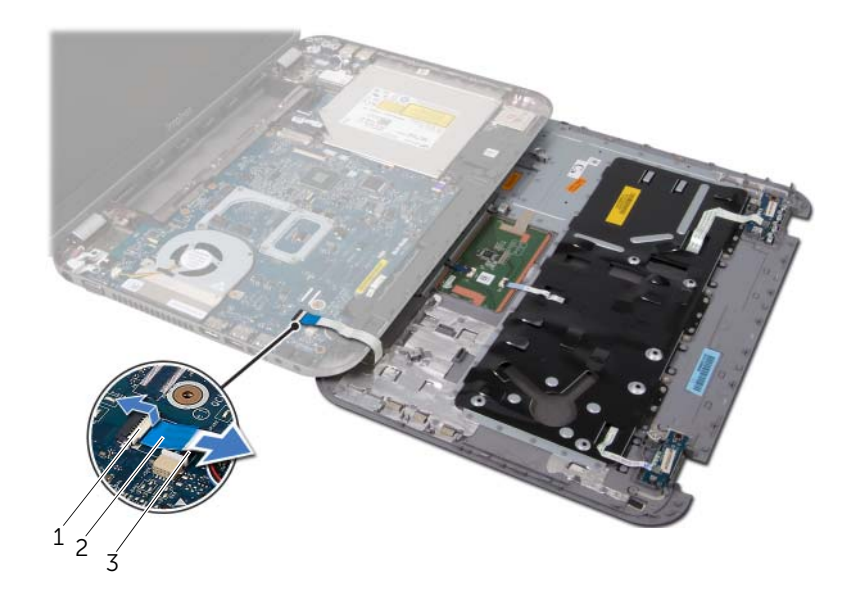

1 trinco do conector 2 patilha de puxar

3 cabo da placa das luzes de estado

## <span id="page-30-1"></span><span id="page-30-0"></span>Voltar a colocar o apoio para mãos

#### Procedimento

- 1 Faça deslizar o cabo da placa das luzes de estado para o conector na placa de sistema, e pressione o trinco do conector para fixar o cabo.
- 2 Alinhe o apoio para mãos com a base do computador e encaixe-o cuidadosamente no sítio.
- 3 Coloque o cabo da placa das teclas de atalho, o cabo da placa do botão de alimentação e o cabo do touchpad nos conectores da placa de sistema e pressione os trincos de conector para fixá-los.
- 4 Volte a colocar os parafusos que fixam o apoio para mãos à base do computador.
- 5 Vire o computador ao contrário e volte a colocar os parafusos que fixam o apoio para mãos à base do computador.

- 1 Volte a colocar a tampa da base. Consulte ["Voltar a colocar a tampa da base"](#page-17-1)  [na página 18.](#page-17-1)
- 2 Volte a colocar o teclado. Consulte ["Voltar a colocar o teclado" na página 16.](#page-15-1)
- 3 Volte a colocar a bateria. Consulte ["Voltar a colocar a bateria" na página 13](#page-12-4).
- 4 Siga os procedimentos em ["Após trabalhar no interior do computador" na página 9](#page-8-1).

## <span id="page-32-0"></span>Tomada do adaptador de CA

ADVERTÊNCIA: Antes de trabalhar no interior do seu computador, leia a informação de segurança que acompanha o seu computador e siga os passos indicados em ["Antes de começar" na página 7.](#page-6-3) Para obter informações adicionais sobre os melhores procedimentos de segurança, consulte a página inicial da conformidade de regulamentos em www.dell.com/regulatory\_compliance.

## <span id="page-32-1"></span>Retirar a tomada do adaptador de CA

#### Pré-requisitos

- 1 Remova a bateria. Consulte ["Remover a bateria" na página 13](#page-12-3).
- 2 Retire o teclado. Consulte ["Retirar o teclado" na página 15.](#page-14-2)
- 3 Remova a tampa da base. Consulte ["Retirar a tampa da base" na página 17](#page-16-2).
- 4 Retire o apoio para mãos. Consulte ["Remover o apoio para mãos" na página 27.](#page-26-2)

#### Procedimento

- 1 Remova os parafusos que fixam o suporte da tomada do adaptador de CA à base do computador.
- 2 Levante e retire o suporte da tomada do adaptador de CA da base do computador.

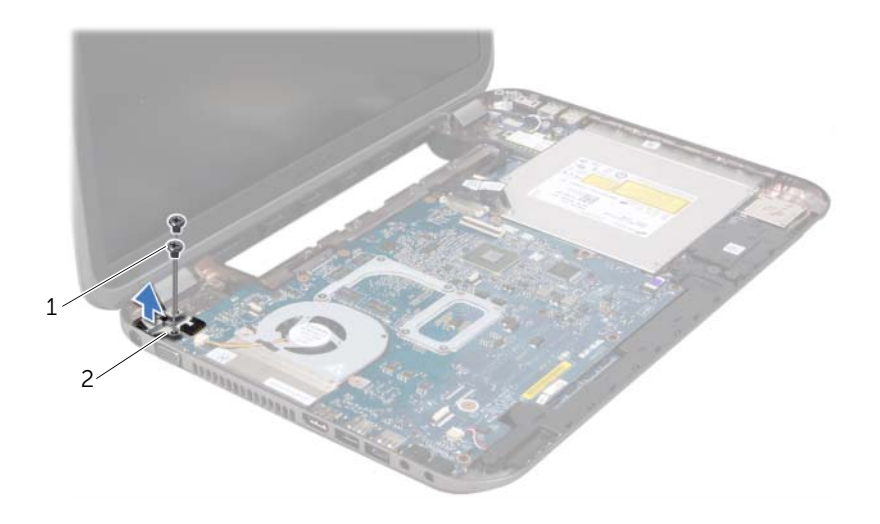

1 parafusos (2) 2 tomada do adaptador de CA

- **3** Desligue o cabo da tomada do adaptador de CA do conector na placa de sistema.
- 4 Levante e retire a tomada do adaptador de CA da base do computador.

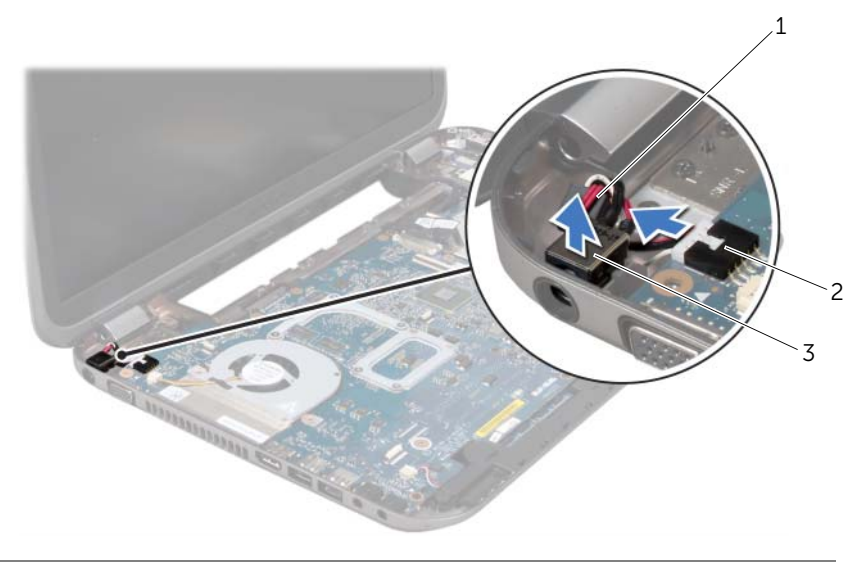

- 1 cabo da tomada do adaptador de CA 2 conector da placa de sistema
- 3 tomada do adaptador de CA

## <span id="page-33-0"></span>Voltar a colocar a tomada do adaptador de CA

#### Procedimento

- 1 Coloque a tomada do adaptador de CA no encaixe da base do computador.
- 2 Ligue o cabo da tomada do adaptador de CA ao conector na placa de sistema.
- 3 Alinhe os orifícios dos parafusos na tomada do adaptador de CA com os orifícios na base do computador.
- 4 Volte a colocar os parafusos que fixam o suporte da tomada do adaptador de CA à base do computador.

- 1 Volte a colocar o apoio para mãos. Consulte ["Voltar a colocar o apoio para mãos"](#page-30-1)  [na página 31.](#page-30-1)
- 2 Volte a colocar a tampa da base. Consulte "Voltar a colocar a tampa da base" [na página 18.](#page-17-1)
- 3 Volte a colocar o teclado. Consulte ["Voltar a colocar o teclado" na página 16.](#page-15-1)
- 4 Volte a colocar a bateria. Consulte ["Voltar a colocar a bateria" na página 13](#page-12-4).
- 5 Siga os procedimentos em ["Após trabalhar no interior do computador" na página 9](#page-8-1).

# <span id="page-34-0"></span>Conjunto do ecrã

 $\bigwedge$  ADVERTÊNCIA: Antes de trabalhar no interior do seu computador, leia a informação de segurança que acompanha o seu computador e siga os passos indicados em ["Antes de começar" na página 7.](#page-6-3) Para obter informações adicionais sobre os melhores procedimentos de segurança, consulte a página inicial da conformidade de regulamentos em www.dell.com/regulatory\_compliance.

## <span id="page-34-1"></span>Retirar o conjunto do ecrã

#### Pré-requisitos

- 1 Remova a bateria. Consulte ["Remover a bateria" na página 13](#page-12-3).
- 2 Retire o teclado. Consulte ["Retirar o teclado" na página 15.](#page-14-2)
- 3 Remova a tampa da base. Consulte ["Retirar a tampa da base" na página 17](#page-16-2).
- 4 Retire o apoio para mãos. Consulte ["Remover o apoio para mãos" na página 27.](#page-26-2)

#### Procedimento

- Desligue os cabos da antena dos respectivos conectores na mini-card.
- Remova a fita adesiva que fixa o cabo do ecrã à placa de sistema e, depois, desconecte o cabo do ecrã do conector na placa de sistema.
- Anote o encaminhamento do cabo do ecrã e remova o cabo das guias de encaminhamento.
- Retire os parafusos que fixam o conjunto do ecrã à base do computador.
- Levante o conjunto do ecrã e retire-o da base do computador.

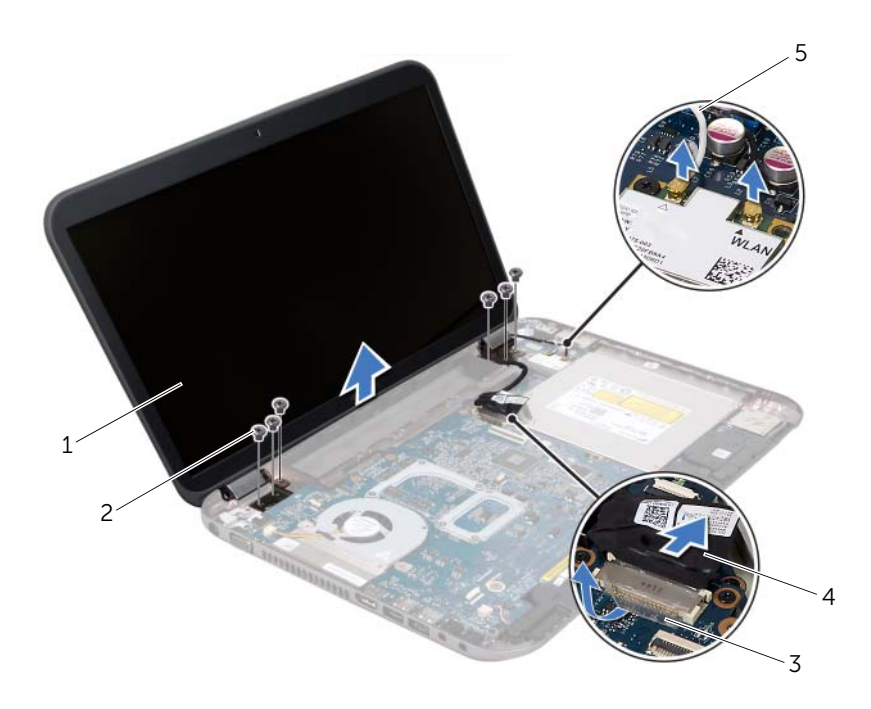

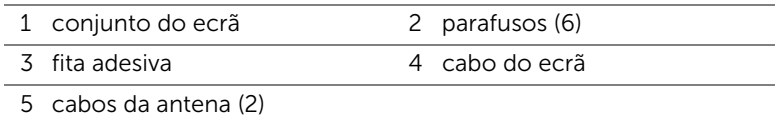
## <span id="page-36-3"></span><span id="page-36-0"></span>Voltar a colocar o conjunto do ecrã

### Procedimento

- 1 Coloque o conjunto do ecrã na devida posição e volte a colocar os parafusos que fixam o mesmo à base do computador.
- 2 Encaminhe o cabo do ecrã na quia de encaminhamento e ligue o cabo do ecrã ao conector na placa de sistema.
- 3 Cole a fita adesiva para fixar o cabo do ecrã à placa de sistema.
- 4 Ligue os cabos de antena aos conectores na Mini-Card.

### Pós-requisitos

- 1 Volte a colocar o apoio para mãos. Consulte "Voltar a colocar o apoio para mãos" [na página 31.](#page-30-0)
- 2 Volte a colocar a tampa da base. Consulte "Voltar a colocar a tampa da base" [na página 18.](#page-17-0)
- 3 Volte a colocar o teclado. Consulte ["Voltar a colocar o teclado" na página 16.](#page-15-0)
- 4 Volte a colocar a bateria. Consulte ["Voltar a colocar a bateria" na página 13](#page-12-0).
- 5 Siga os procedimentos em ["Após trabalhar no interior do computador" na página 9](#page-8-0).

## <span id="page-36-2"></span><span id="page-36-1"></span>Retirar a moldura do ecrã

- 1 Remova a bateria. Consulte ["Remover a bateria" na página 13](#page-12-1).
- 2 Retire o teclado. Consulte ["Retirar o teclado" na página 15.](#page-14-0)
- 3 Remova a tampa da base. Consulte ["Retirar a tampa da base" na página 17](#page-16-0).
- 4 Retire o apoio para mãos. Consulte ["Remover o apoio para mãos" na página 27.](#page-26-0)
- 5 Retire o conjunto do ecrã. Consulte ["Retirar o conjunto do ecrã" na página 35.](#page-34-0)

AVISO: A moldura do ecrã é extremamente frágil. Tenha cuidado ao removê-la para evitar danificar a mesma.

- 1 Com as pontas dos dedos, levante cuidadosamente a extremidade interior da moldura do ecrã.
- 2 Retire a moldura do ecrã.

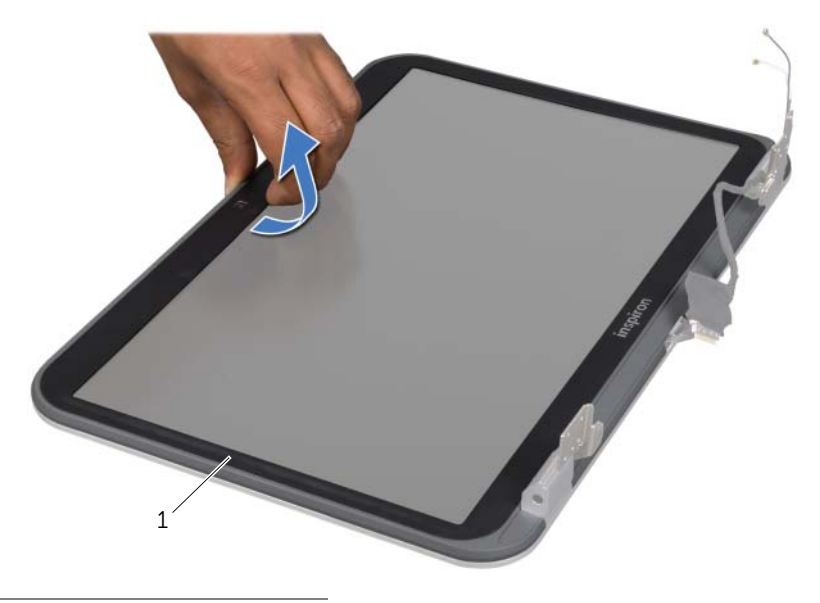

1 moldura do ecrã

## <span id="page-37-1"></span><span id="page-37-0"></span>Voltar a colocar a moldura do ecrã

### Procedimento

Alinhe a moldura do ecrã com a respectiva tampa e encaixe-a cuidadosamente no lugar.

- 1 Volte a colocar o conjunto do ecrã. Consulte ["Voltar a colocar o conjunto do ecrã"](#page-36-0)  [na página 37](#page-36-0).
- 2 Volte a colocar o apoio para mãos. Consulte "Voltar a colocar o apoio para mãos" [na página 31.](#page-30-0)
- 3 Volte a colocar a tampa da base. Consulte ["Voltar a colocar a tampa da base"](#page-17-0)  [na página 18.](#page-17-0)
- 4 Volte a colocar o teclado. Consulte ["Voltar a colocar o teclado" na página 16.](#page-15-0)
- 5 Volte a colocar a bateria. Consulte ["Voltar a colocar a bateria" na página 13](#page-12-0).
- 6 Siga os procedimentos em ["Após trabalhar no interior do computador" na página 9](#page-8-0).

## <span id="page-38-0"></span>Remover as coberturas das dobradiças

### Pré-requisitos

- 1 Remova a bateria. Consulte ["Remover a bateria" na página 13](#page-12-1).
- 2 Retire o teclado. Consulte ["Retirar o teclado" na página 15.](#page-14-0)
- 3 Remova a tampa da base. Consulte ["Retirar a tampa da base" na página 17](#page-16-0).
- 4 Retire o apoio para mãos. Consulte ["Remover o apoio para mãos" na página 27.](#page-26-0)
- 5 Retire o conjunto do ecrã. Consulte ["Retirar o conjunto do ecrã" na página 35.](#page-34-0)
- 6 Retire a moldura do ecrã. Consulte ["Retirar a moldura do ecrã" na página 37](#page-36-1).

### Procedimento

- 1 Retire os parafusos que fixam as coberturas das dobradiças à tampa do ecrã.
- 2 Levante a cobertura da dobradica e faça deslizar os cabos de antena através do entalhe na cobertura da dobradiça.

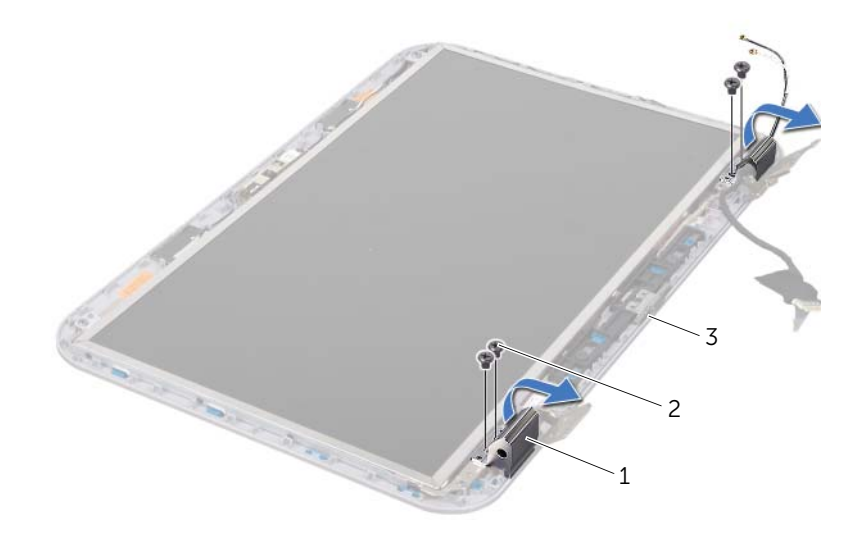

- 1 coberturas das dobradiças (2) 2 parafusos (4)
- 3 tampa do ecrã

## <span id="page-39-0"></span>Recolocar as coberturas das dobradiças

### Procedimento

- 1 Faca deslizar os cabos de antena através do entalhe na cobertura da dobradica.
- 2 Alinhe os orifícios dos parafusos nas coberturas das dobradicas com os orifícios na tampa do ecrã.
- 3 Volte a colocar os parafusos que fixam as coberturas das dobradiças à tampa do ecrã.

### Pós-requisitos

- 1 Volte a colocar a moldura do ecrã. Consulte ["Voltar a colocar a moldura do ecrã"](#page-37-0)  [na página 38.](#page-37-0)
- 2 Volte a colocar o conjunto do ecrã. Consulte "Voltar a colocar o conjunto do ecrã" [na página 37](#page-36-0).
- 3 Volte a colocar o apoio para mãos. Consulte "Voltar a colocar o apoio para mãos" [na página 31.](#page-30-0)
- 4 Volte a colocar a tampa da base. Consulte ["Voltar a colocar a tampa da base"](#page-17-0)  [na página 18.](#page-17-0)
- 5 Volte a colocar o teclado. Consulte ["Voltar a colocar o teclado" na página 16.](#page-15-0)
- 6 Volte a colocar a bateria. Consulte ["Voltar a colocar a bateria" na página 13](#page-12-0).

## Retirar o painel do ecrã

- 1 Remova a bateria. Consulte ["Remover a bateria" na página 13](#page-12-1).
- 2 Retire o teclado. Consulte ["Retirar o teclado" na página 15.](#page-14-0)
- 3 Remova a tampa da base. Consulte ["Retirar a tampa da base" na página 17](#page-16-0).
- 4 Retire o apoio para mãos. Consulte ["Remover o apoio para mãos" na página 27.](#page-26-0)
- 5 Retire o conjunto do ecrã. Consulte ["Retirar o conjunto do ecrã" na página 35.](#page-34-0)
- 6 Retire a moldura do ecrã. Consulte ["Retirar a moldura do ecrã" na página 37](#page-36-1).
- 7 Retire as coberturas das dobradiças Consulte ["Remover as coberturas das](#page-38-0)  [dobradiças" na página 39](#page-38-0).

- 1 Retire os parafusos que fixam o painel do ecrã à tampa do ecrã.
- 2 Levante cuidadosamente o painel do ecrã e vire-o ao contrário.

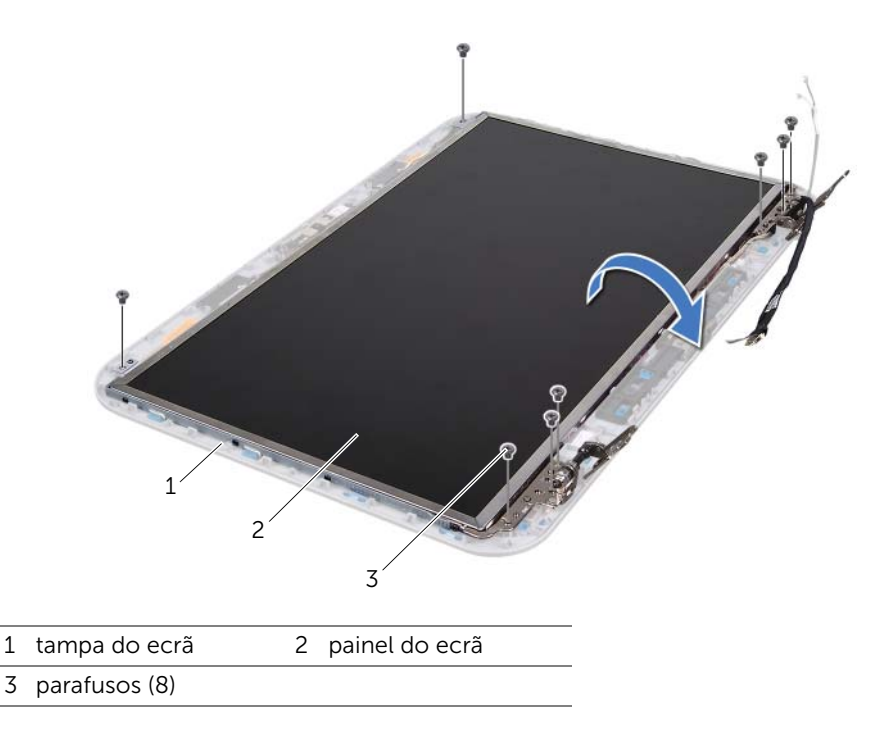

- 3 Levante a fita adesiva que fixa o cabo do ecrã ao conector da placa do ecrã e desligue-o.
- 4 Com cuidado, retire o cabo do ecrã da parte posterior do painel do ecrã.

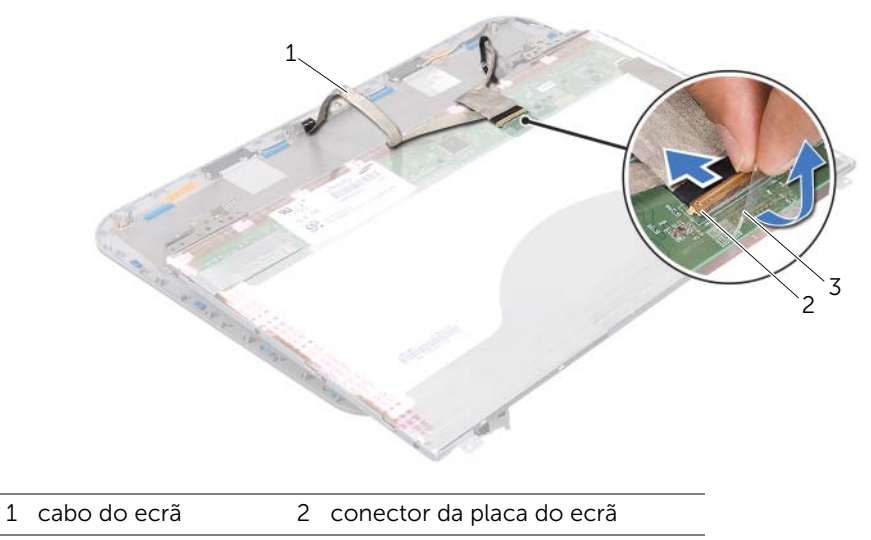

3 fita adesiva

- 5 Vire o painel do ecrã ao contrário e coloque-o numa superfície limpa.
- 6 Retire os parafusos que fixam os suportes do painel do ecrã ao mesmo.
- 7 Remova os suportes do painel do ecrã.

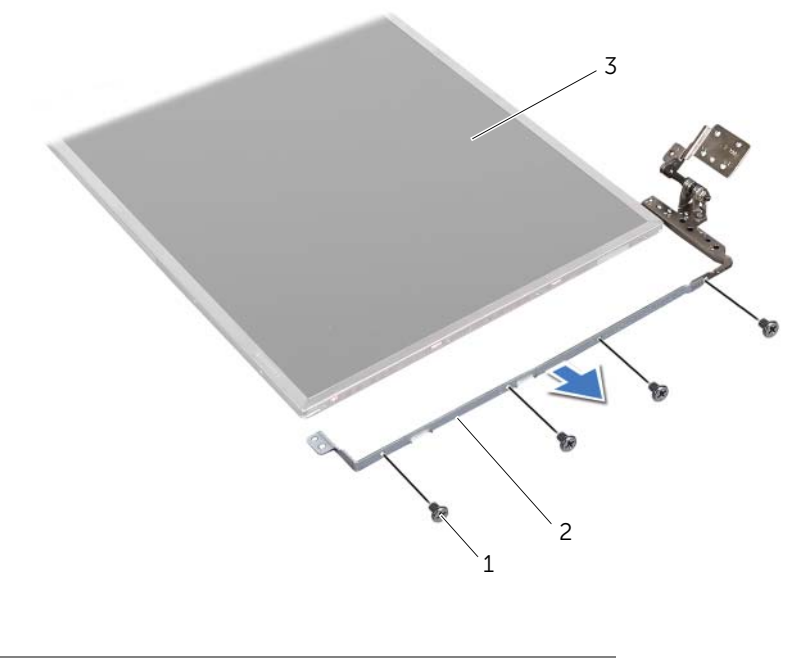

- 1 parafusos (8) 2 suportes do painel do ecrã (2)
- 3 painel do ecrã

### Voltar a colocar o painel do ecrã

#### Procedimento

- 1 Alinhe os orifícios dos parafusos no suporte do painel do ecrã com os orifícios no painel do ecrã e volte a colocar os parafusos de fixação.
- 2 Vire o painel do ecrã ao contrário.
- 3 Faça aderir o cabo do ecrã à parte de trás do painel do ecrã.
- 4 Ligue o cabo do ecrã ao conector da respectiva placa e fixe-o com a fita adesiva.
- 5 Alinhe os orifícios dos parafusos do painel do ecrã com os orifícios na tampa do ecrã e volte a colocar os parafusos de fixação do painel do ecrã à tampa do ecrã.

- 1 Volte a colocar as coberturas das dobradiças. Consulte ["Recolocar as coberturas](#page-39-0)  [das dobradiças" na página 40](#page-39-0).
- 2 Volte a colocar a moldura do ecrã. Consulte "Voltar a colocar a moldura do ecrã" [na página 38.](#page-37-0)
- 3 Volte a colocar o conjunto do ecrã. Consulte ["Voltar a colocar o conjunto do ecrã"](#page-36-0)  [na página 37](#page-36-0).
- 4 Volte a colocar o apoio para mãos. Consulte ["Voltar a colocar o apoio para mãos"](#page-30-0)  [na página 31.](#page-30-0)
- 5 Volte a colocar a tampa da base. Consulte ["Voltar a colocar a tampa da base"](#page-17-0)  [na página 18.](#page-17-0)
- 6 Volte a colocar o teclado. Consulte ["Voltar a colocar o teclado" na página 16.](#page-15-0)
- 7 Volte a colocar a bateria. Consulte ["Voltar a colocar a bateria" na página 13](#page-12-0).
- 8 Siga os procedimentos em ["Após trabalhar no interior do computador" na página 9](#page-8-0).

## 13 Módulo da câmara

 $\bigwedge$  ADVERTÊNCIA: Antes de trabalhar no interior do seu computador, leia a informação de segurança que acompanha o seu computador e siga os passos indicados em ["Antes de começar" na página 7.](#page-6-0) Para obter informações adicionais sobre os melhores procedimentos de segurança, consulte a página inicial da conformidade de regulamentos em www.dell.com/regulatory\_compliance.

## Retirar o módulo da câmara

- 1 Remova a bateria. Consulte ["Remover a bateria" na página 13](#page-12-1).
- 2 Retire o teclado. Consulte ["Retirar o teclado" na página 15.](#page-14-0)
- 3 Remova a tampa da base. Consulte ["Retirar a tampa da base" na página 17](#page-16-0).
- 4 Retire o apoio para mãos. Consulte ["Remover o apoio para mãos" na página 27.](#page-26-0)
- 5 Retire o conjunto do ecrã. Consulte ["Retirar o conjunto do ecrã" na página 35.](#page-34-1)
- 6 Retire a moldura do ecrã. Consulte ["Retirar a moldura do ecrã" na página 37](#page-36-2).

- Retire os parafusos que fixam o painel do ecrã à tampa do ecrã.
- Levante cuidadosamente o painel do ecrã e vire-o ao contrário.

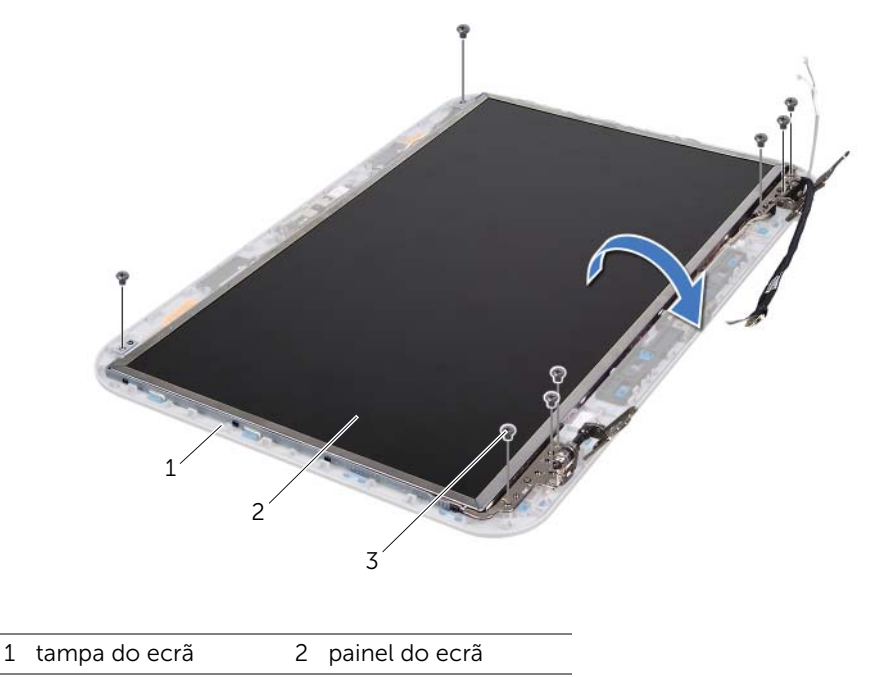

3 parafusos (8)

Desligue o cabo da câmara do conector no módulo da câmara.

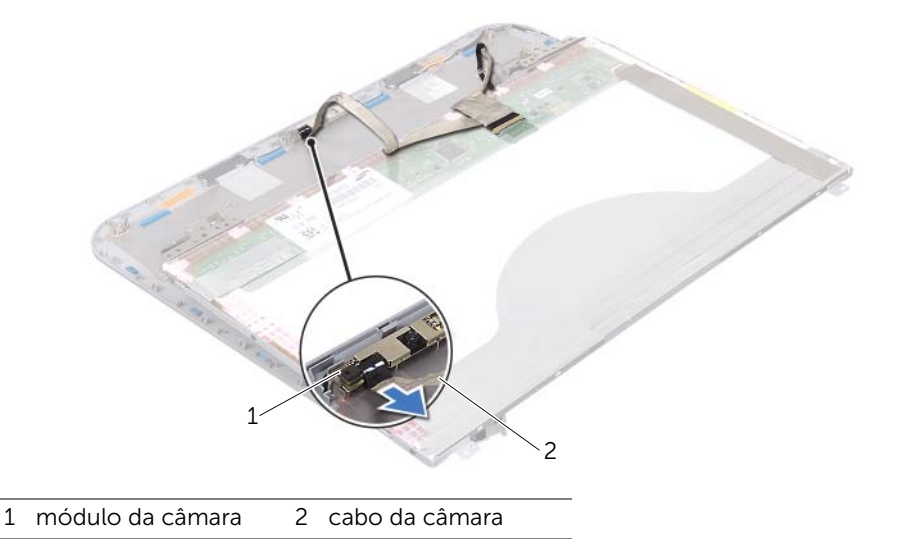

- Retire o parafuso que fixa o módulo da câmara à tampa do ecrã.
- Levante o módulo da câmara da tampa do ecrã.

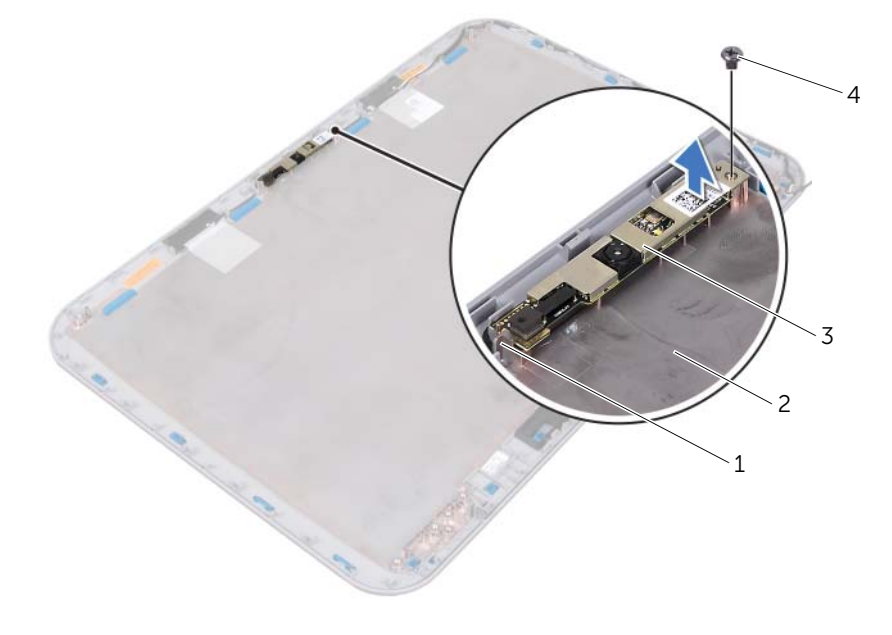

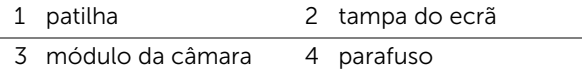

## Voltar a colocar o módulo da câmara

### Procedimento

1 Utilize os suportes de alinhamento na tampa do ecrã para colocar o módulo da câmara na sua posição.

Certifique-se que o módulo da câmara fica fixo sob a patilha da tampa do ecrã.

- 2 Ligue o cabo da câmara ao conector no módulo da câmara.
- 3 Volte a colocar o parafuso que fixa o módulo da câmara à tampa do ecrã.
- 4 Vire ao contrário o painel do ecrã e coloque-o na tampa do ecrã.
- 5 Alinhe os orifícios dos parafusos no painel do ecrã com os orifícios na tampa do ecrã.
- 6 Volte a colocar os parafusos que fixam o painel do ecrã à tampa do ecrã.

- 1 Volte a colocar a moldura do ecrã. Consulte "Voltar a colocar a moldura do ecrã" [na página 38.](#page-37-1)
- 2 Volte a colocar o conjunto do ecrã. Consulte "Voltar a colocar o conjunto do ecrã" [na página 37](#page-36-3).
- 3 Volte a colocar o apoio para mãos. Consulte ["Voltar a colocar o apoio para mãos"](#page-30-0)  [na página 31.](#page-30-0)
- 4 Volte a colocar a tampa da base. Consulte ["Voltar a colocar a tampa da base"](#page-17-0)  [na página 18.](#page-17-0)
- 5 Volte a colocar o teclado. Consulte ["Voltar a colocar o teclado" na página 16.](#page-15-0)
- 6 Volte a colocar a bateria. Consulte ["Voltar a colocar a bateria" na página 13](#page-12-0).
- 7 Siga os procedimentos em ["Após trabalhar no interior do computador" na página 9](#page-8-0).

# Placa de sistema

ADVERTÊNCIA: Antes de trabalhar no interior do seu computador, leia a informação de segurança que acompanha o seu computador e siga os passos indicados em ["Antes de começar" na página 7.](#page-6-0) Para obter informações adicionais sobre os melhores procedimentos de segurança, consulte a página inicial da conformidade de regulamentos em www.dell.com/regulatory\_compliance.

## <span id="page-48-0"></span>Retirar a placa de sistema

- 1 Remova a bateria. Consulte ["Remover a bateria" na página 13](#page-12-1).
- 2 Remova a tampa da base. Consulte ["Retirar a tampa da base" na página 17](#page-16-0).
- **3** Remova os módulos de memória. Consulte "Retirar o(s) módulo(s) de memória" [na página 19.](#page-18-0)
- 4 Siga as instruções do [passo 1](#page-21-0) ao [passo 3](#page-21-1) em ["Retirar a unidade de disco rígido"](#page-20-0)  [na página 21.](#page-20-0)
- 5 Siga as instruções do [passo 1](#page-24-0) ao [passo 2](#page-24-1) em ["Retirar a unidade óptica" na página 25](#page-24-2).
- 6 Retire o teclado. Consulte ["Retirar o teclado" na página 15.](#page-14-0)
- 7 Retire o apoio para mãos. Consulte ["Remover o apoio para mãos" na página 27.](#page-26-0)

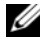

 $\mathscr{A}$  NOTA: A etiqueta de servico do seu computador encontra-se na placa de sistema. Depois de proceder à substituição do conjunto da placa de sistema, será necessário introduzir o código da etiqueta de serviço na BIOS.

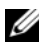

**NOTA:** Antes de desconectar os que ligam à cabos da placa de sistema, anote a localização de cada um dos conectores, por forma a que possa voltar a conectar correctamente, após ter substituído o conjunto da placa de sistema.

- <span id="page-49-0"></span>1 Remova os parafusos que fixam o suporte da tomada do adaptador de CA à base do computador.
- 2 Levante e retire o suporte da tomada do adaptador de CA da base do computador.

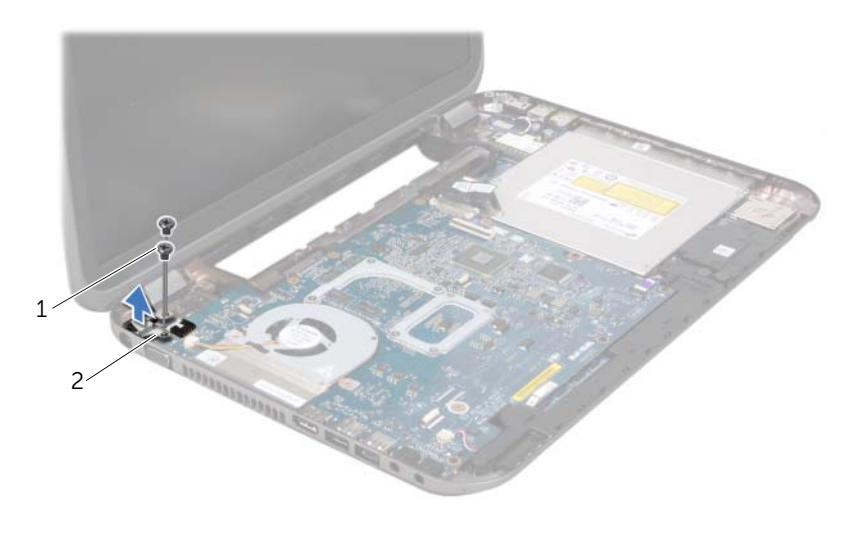

1 parafusos (2) 2 tomada do adaptador de CA

- **3** Desconecte o cabo da tomada do adaptador de CA, o cabo da ventoinha e o cabo dos altifalantes dos conectores da placa de sistema.
- 4 Remova a fita adesiva que fixa o cabo do ecrã à placa de sistema e, depois, desconecte o cabo do ecrã do conector na placa de sistema.
- 5 Levante o trinco do conector e puxe a patilha para desligar o cabo do leitor de cartões multimédia do conector na placa de sistema.

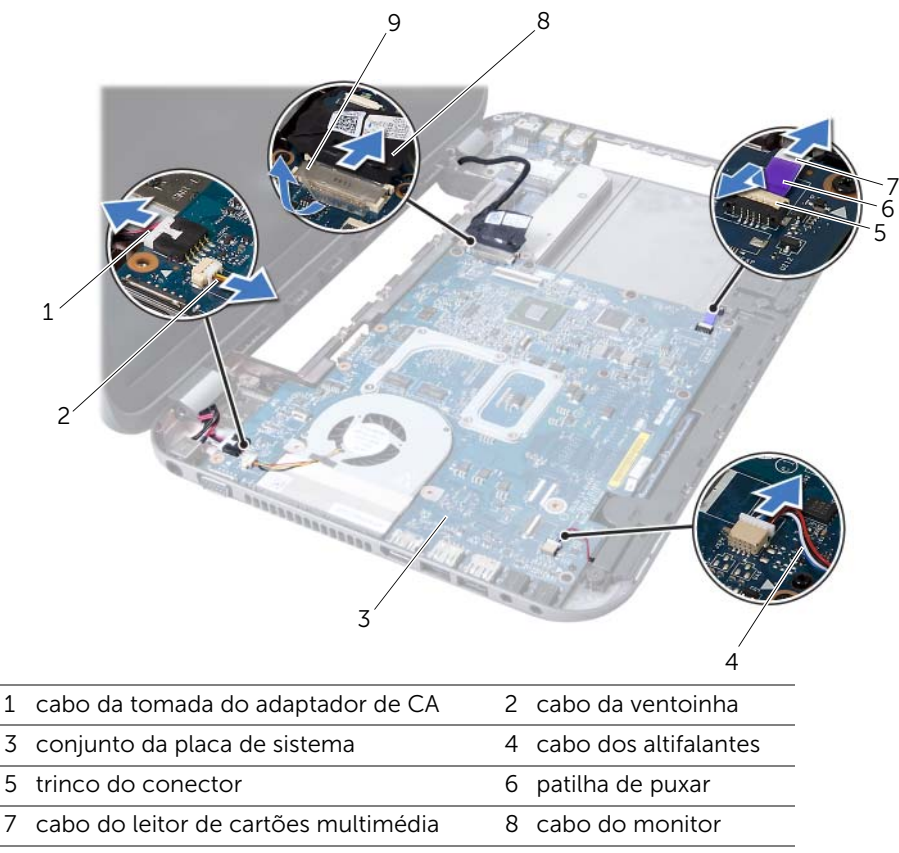

9 fita adesiva

- 6 Retire os parafusos que fixam a placa de sistema à base do computador.
- 7 Levante a placa de sistema para desligar o conector na placa de sistema do conector na placa secundária.
- <span id="page-51-0"></span>8 Incline a placa de sistema e solte os conectores na placa de sistema das ranhuras na base do computador.

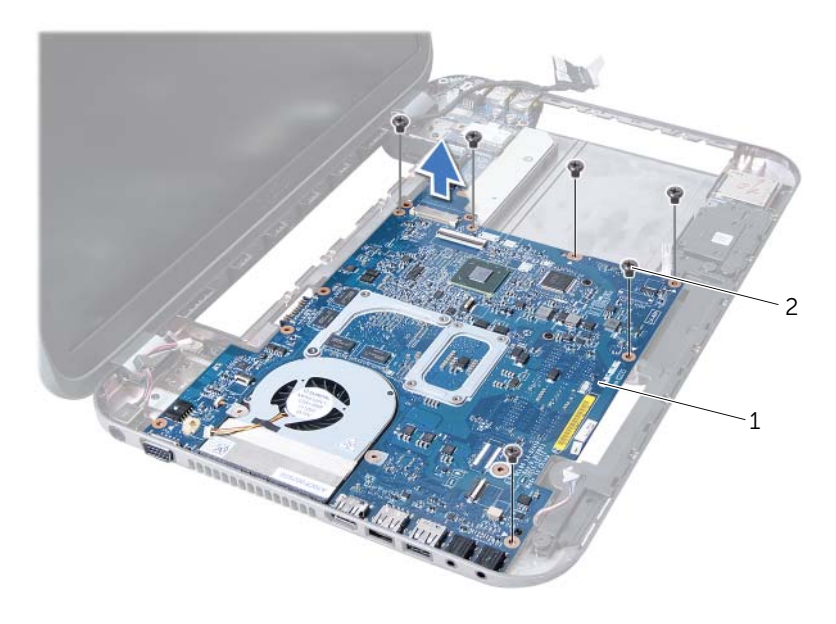

1 conjunto da placa de sistema 2 parafusos (6)

- 9 Remova o conjunto de arrefecimento térmico. Consulte ["Retirar o conjunto de](#page-54-0)  [arrefecimento térmico" na página 55](#page-54-0).
- 10 Retire o processador. Consulte ["Retirar o processador" na página 59.](#page-58-0)

## <span id="page-51-2"></span>Voltar a colocar a placa de sistema

### Procedimento

- 1 Volte a colocar o processador. Consulte ["Instalar o processador" na página 61](#page-60-0).
- 2 Volte a colocar o conjunto de arrefecimento térmico. Consulte "Voltar a colocar o [conjunto de arrefecimento térmico" na página 57](#page-56-0).
- <span id="page-51-1"></span>**3** Faca deslizar os conectores na placa de sistema para dentro das ranhuras na base do computador.
- 4 Pressione cuidadosamente a placa de sistema para ligar o conector na placa de sistema ao conector na placa secundária.
- 5 Volte a colocar os parafusos que fixam a placa de sistema à base do computador.
- 6 Faca deslizar o cabo do leitor de cartões multimédia para o conector na placa de sistema e pressione o trinco do conector para fixar o cabo.
- 7 Conecte o cabo do ecrã ao conector da placa de sistema e faça aderir a fita que fixa o cabo à placa de sistema.
- 8 Conecte o cabo da tomada do adaptador de CA, o cabo da ventoinha e o cabo dos altifalantes aos conectores da placa de sistema.
- 9 Alinhe os orifícios dos parafusos na tomada do adaptador de CA com os orifícios na base do computador.
- <span id="page-52-0"></span>10 Volte a colocar os parafusos que fixam o suporte da tomada do adaptador de CA à base do computador.

### Pós-requisitos

- 1 Volte a colocar o apoio para mãos. Consulte ["Voltar a colocar o apoio para mãos"](#page-30-0)  [na página 31.](#page-30-0)
- 2 Volte a colocar o teclado. Consulte ["Voltar a colocar o teclado" na página 16.](#page-15-0)
- 3 Siga as instruções do [passo 4](#page-25-0) ao [passo 5](#page-25-1) em ["Voltar a colocar a unidade óptica"](#page-25-2)  [na página 26.](#page-25-2)
- 4 Siga as instruções do [passo 4](#page-22-0) ao [passo 6](#page-22-1) em ["Colocar a unidade de disco rígido"](#page-22-2)  [na página 23](#page-22-2).
- 5 Volte a colocar o(s) módulo(s) de memória. Consulte ["Voltar a colocar o\(s\)](#page-19-0)  [módulo\(s\) de memória" na página 20.](#page-19-0)
- 6 Volte a colocar a tampa da base. Consulte ["Voltar a colocar a tampa da base"](#page-17-0)  [na página 18.](#page-17-0)
- 7 Volte a colocar a bateria. Consulte ["Voltar a colocar a bateria" na página 13](#page-12-0).
- 8 Siga os procedimentos em ["Após trabalhar no interior do computador" na página 9](#page-8-0).

## Introduzir a etiqueta de serviço no BIOS

- 1 Lique o computador.
- 2 Pressione <F2> durante o POST para aceder ao programa de configuração do sistema.
- 3 Naveque para o separador principal e introduza a etiqueta de serviço no campo Service Tag Setting (Definição da etiqueta de serviço).

# Conjunto de arrefecimento térmico

 $\bigwedge$  ADVERTÊNCIA: Antes de trabalhar no interior do seu computador, leia a informação de segurança que acompanha o seu computador e siga os passos indicados em ["Antes de começar" na página 7.](#page-6-0) Para obter informações adicionais sobre os melhores procedimentos de segurança, consulte a página inicial da conformidade de regulamentos em www.dell.com/regulatory\_compliance.

## <span id="page-54-0"></span>Retirar o conjunto de arrefecimento térmico

- 1 Remova a bateria. Consulte ["Remover a bateria" na página 13](#page-12-1).
- 2 Remova a tampa da base. Consulte ["Retirar a tampa da base" na página 17](#page-16-0).
- 3 Remova os módulos de memória. Consulte ["Retirar o\(s\) módulo\(s\) de memória"](#page-18-0)  [na página 19.](#page-18-0)
- 4 Siga as instruções do [passo 1](#page-21-0) ao [passo 3](#page-21-1) em ["Retirar a unidade de disco rígido"](#page-20-0)  [na página 21.](#page-20-0)
- 5 Siga as instruções do [passo 1](#page-24-0) ao [passo 2](#page-24-1) em ["Retirar a unidade óptica" na página 25](#page-24-2).
- 6 Retire o teclado. Consulte ["Retirar o teclado" na página 15.](#page-14-0)
- 7 Retire o apoio para mãos. Consulte ["Remover o apoio para mãos" na página 27.](#page-26-0)
- 8 Siga as instruções do [passo 1](#page-49-0) ao [passo 8](#page-51-0) em "Retirar a placa de sistema" [na página 49](#page-48-0).

- 1 Por ordem sequencial (indicada no conjunto de arrefecimento térmico), desaperte os parafusos que fixam o conjunto de arrefecimento térmico à placa de sistema.
- 2 Levante o conjunto de arrefecimento térmico da placa de sistema.

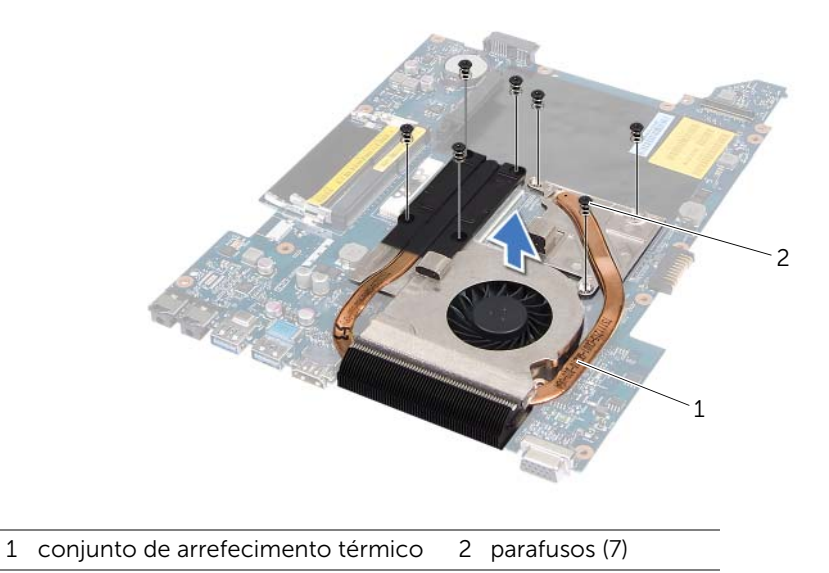

## <span id="page-56-0"></span>Voltar a colocar o conjunto de arrefecimento térmico

### Procedimento

- 1 Alinhe os orifícios dos parafusos no conjunto de arrefecimento térmico com os orifícios dos parafusos na placa de sistema.
- 2 Por ordem sequencial (indicada no conjunto de arrefecimento térmico), coloque os parafusos que fixam o conjunto de arrefecimento térmico à placa de sistema.

- 1 Siga as instruções do [passo 3](#page-51-1) ao [passo 10](#page-52-0) em ["Voltar a colocar a placa de sistema"](#page-51-2)  [na página 52](#page-51-2).
- 2 Volte a colocar o apoio para mãos. Consulte "Voltar a colocar o apoio para mãos" [na página 31.](#page-30-0)
- **3** Volte a colocar o teclado. Consulte ["Voltar a colocar o teclado" na página 16.](#page-15-0)
- 4 Siga as instruções do [passo 4](#page-25-0) ao [passo 5](#page-25-1) em ["Voltar a colocar a unidade óptica"](#page-25-2)  [na página 26.](#page-25-2)
- 5 Siga as instruções do [passo 4](#page-22-0) ao [passo 6](#page-22-1) em "Colocar a unidade de disco rígido" [na página 23](#page-22-2).
- 6 Volte a colocar o(s) módulo(s) de memória. Consulte ["Voltar a colocar o\(s\)](#page-19-0)  [módulo\(s\) de memória" na página 20.](#page-19-0)
- 7 Volte a colocar a tampa da base. Consulte ["Voltar a colocar a tampa da base"](#page-17-0)  [na página 18.](#page-17-0)
- 8 Volte a colocar a bateria. Consulte ["Voltar a colocar a bateria" na página 13](#page-12-0).
- 9 Siga os procedimentos em ["Após trabalhar no interior do computador" na página 9](#page-8-0).

# Processador

 $\Lambda$  ADVERTÊNCIA: Antes de trabalhar no interior do seu computador, leia a informação de segurança que acompanha o seu computador e siga os passos indicados em ["Antes de começar" na página 7.](#page-6-0) Para obter informações adicionais sobre os melhores procedimentos de segurança, consulte a página inicial da conformidade de regulamentos em www.dell.com/regulatory\_compliance.

## <span id="page-58-0"></span>Retirar o processador

- 1 Remova a bateria. Consulte ["Remover a bateria" na página 13](#page-12-1).
- 2 Remova a tampa da base. Consulte ["Retirar a tampa da base" na página 17](#page-16-0).
- 3 Remova os módulos de memória. Consulte ["Retirar o\(s\) módulo\(s\) de memória"](#page-18-0)  [na página 19.](#page-18-0)
- 4 Siga as instruções do [passo 1](#page-21-0) ao [passo 3](#page-21-1) em ["Retirar a unidade de disco rígido"](#page-20-0)  [na página 21.](#page-20-0)
- 5 Siga as instruções do [passo 1](#page-24-0) ao [passo 2](#page-24-1) em ["Retirar a unidade óptica" na página 25](#page-24-2).
- 6 Retire o teclado. Consulte ["Retirar o teclado" na página 15.](#page-14-0)
- 7 Retire o apoio para mãos. Consulte ["Remover o apoio para mãos" na página 27.](#page-26-0)
- 8 Siga as instruções do [passo 1](#page-49-0) ao [passo 8](#page-51-0) em "Retirar a placa de sistema" [na página 49](#page-48-0).
- 9 Remova o conjunto de arrefecimento térmico. Consulte ["Retirar o conjunto de](#page-54-0)  [arrefecimento térmico" na página 55](#page-54-0).

1 Para desapertar o encaixe ZIF, utilize uma chave de parafusos de ponta chata pequena e rode o parafuso do came do encaixe ZIF no sentido anti-horário até que o came pare.

 $\triangle$  AVISO: Para garantir um arrefecimento máximo do processador, não toque nas áreas de transferência de calor no conjunto de arrefecimento térmico do processador. Os óleos na sua pele podem reduzir a capacidade de transferência de calor das almofadas térmicas.

AVISO: Quando retirar o módulo do processador, puxe o módulo na vertical. Tenha cuidado para não dobrar os pinos do módulo do processador.

2 Levante o módulo do processador do encaixe ZIF.

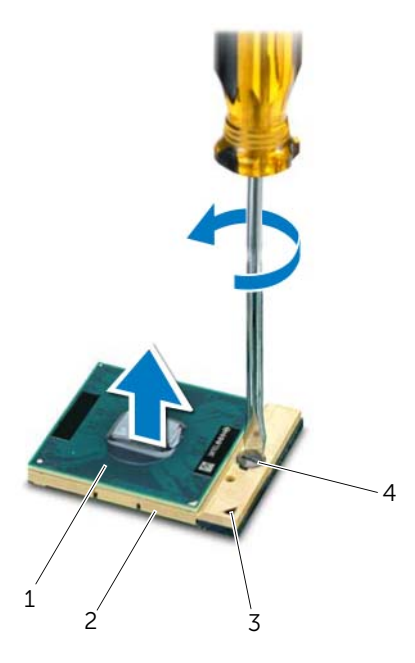

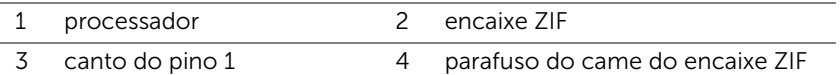

## <span id="page-60-0"></span>Instalar o processador

### Procedimento

 $\mathscr{U}$  NOTA: Se instalar um processador novo, será fornecido um novo conjunto de arrefecimento térmico, incluindo um pad térmico afixado ou um novo pad térmico, em conjunto com a documentação que explica a forma correcta de instalação.

1 Alinhe o canto do pino 1 do módulo do processador com o canto do pino 1 do encaixe ZIF e, em seguida, introduza o módulo do processador.

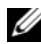

 $\mathscr{U}$  NOTA: O canto do pino 1 do módulo do processador possui um triângulo que está alinhado com o triângulo no canto do pino 1 do encaixe ZIF.

Quando o módulo do processador está correctamente instalado, todos os quatro cantos estão alinhados à mesma altura. Se um ou mais cantos do módulo estiverem mais elevados do que os outros, o módulo não está correctamente instalado.

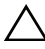

 $\triangle$  AVISO: Para evitar danificar o processador, coloque a chave de parafusos perpendicular ao processador quando rodar o parafuso do came.

2 Aperte o encaixe ZIF, rodando o parafuso do came no sentido horário para fixar o módulo do processador à placa de sistema.

- 1 Volte a colocar o conjunto de arrefecimento térmico. Consulte ["Voltar a colocar o](#page-56-0)  [conjunto de arrefecimento térmico" na página 57](#page-56-0).
- 2 Siga as instruções do [passo 3](#page-51-1) ao [passo 10](#page-52-0) em ["Voltar a colocar a placa de sistema"](#page-51-2)  [na página 52](#page-51-2).
- 3 Volte a colocar o apoio para mãos. Consulte ["Voltar a colocar o apoio para mãos"](#page-30-0)  [na página 31.](#page-30-0)
- 4 Volte a colocar o teclado. Consulte ["Voltar a colocar o teclado" na página 16.](#page-15-0)
- 5 Siga as instruções do [passo 4](#page-25-0) ao [passo 5](#page-25-1) em ["Voltar a colocar a unidade óptica"](#page-25-2)  [na página 26.](#page-25-2)
- 6 Siga as instruções do [passo 4](#page-22-0) ao [passo 6](#page-22-1) em ["Colocar a unidade de disco rígido"](#page-22-2)  [na página 23](#page-22-2).
- 7 Volte a colocar o(s) módulo(s) de memória. Consulte ["Voltar a colocar o\(s\)](#page-19-0)  [módulo\(s\) de memória" na página 20.](#page-19-0)
- 8 Volte a colocar a tampa da base. Consulte "Voltar a colocar a tampa da base" [na página 18.](#page-17-0)
- 9 Volte a colocar a bateria. Consulte ["Voltar a colocar a bateria" na página 13](#page-12-0).
- 10 Siga os procedimentos em ["Após trabalhar no interior do computador" na página 9](#page-8-0).

## Pilha tipo moeda

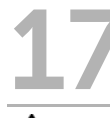

ADVERTÊNCIA: Antes de trabalhar no interior do seu computador, leia a informação de segurança que acompanha o seu computador e siga os passos indicados em ["Antes de começar" na página 7.](#page-6-0) Para obter informações adicionais sobre os melhores procedimentos de segurança, consulte a página inicial da conformidade de regulamentos em www.dell.com/regulatory\_compliance.

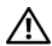

 $\sqrt{N}$  ADVERTÊNCIA: A pilha poderá explodir se for incorrectamente instalada. Apenas substitua a pilha por pilhas iguais ou do mesmo tipo. Elimine as pilhas usadas de acordo com as instruções do fabricante.

## Retirar a pilha tipo moeda

 $\bigwedge$  AVISO: A remoção da pilha tipo moeda irá repor as definições originais da BIOS. Recomenda-se que anote as definições da BIOS antes de proceder à remoção da pilha tipo moeda.

- 1 Remova a bateria. Consulte ["Remover a bateria" na página 13](#page-12-1).
- 2 Remova a tampa da base. Consulte ["Retirar a tampa da base" na página 17](#page-16-0).
- **3** Remova os módulos de memória. Consulte "Retirar o(s) módulo(s) de memória" [na página 19.](#page-18-0)
- 4 Siga as instruções do [passo 1](#page-21-0) ao [passo 3](#page-21-1) em ["Retirar a unidade de disco rígido"](#page-20-0)  [na página 21.](#page-20-0)
- 5 Siga as instruções do [passo 1](#page-24-0) ao [passo 2](#page-24-1) em ["Retirar a unidade óptica" na página 25](#page-24-2).
- 6 Retire o teclado. Consulte ["Retirar o teclado" na página 15.](#page-14-0)
- 7 Retire o apoio para mãos. Consulte ["Remover o apoio para mãos" na página 27.](#page-26-0)
- 8 Siga as instruções do [passo 1](#page-49-0) ao [passo 8](#page-51-0) em "Retirar a placa de sistema" [na página 49](#page-48-0).

Utilize um instrumento de plástico pontiagudo para retirar a pilha tipo moeda do respectivo encaixe na base do computador.

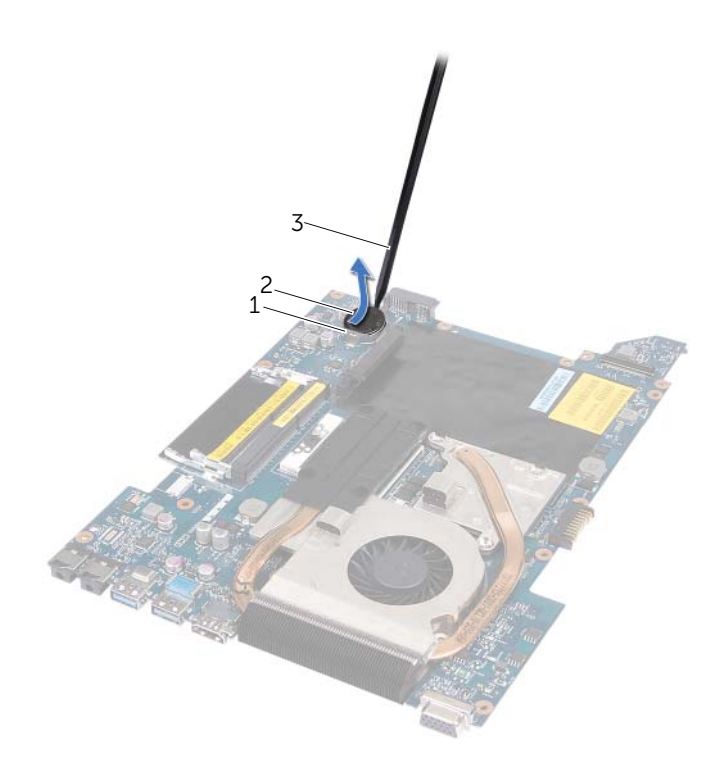

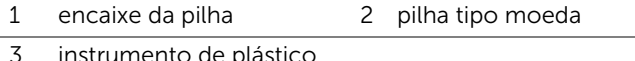

instrumento de plástico pontiagudo

## Voltar a colocar a pilha tipo moeda

### Procedimento

Com o lado positivo voltado para cima, coloque a pilha tipo moeda no respectivo encaixe na placa de sistema.

- 1 Siga as instruções do [passo 3](#page-51-1) ao [passo 10](#page-52-0) em ["Voltar a colocar a placa de sistema"](#page-51-2)  [na página 52](#page-51-2).
- 2 Volte a colocar o apoio para mãos. Consulte "Voltar a colocar o apoio para mãos" [na página 31.](#page-30-0)
- 3 Volte a colocar o teclado. Consulte ["Voltar a colocar o teclado" na página 16.](#page-15-0)
- 4 Siga as instruções do [passo 4](#page-25-0) ao [passo 5](#page-25-1) em ["Voltar a colocar a unidade óptica"](#page-25-2)  [na página 26.](#page-25-2)
- 5 Siga as instruções do [passo 4](#page-22-0) ao [passo 6](#page-22-1) em ["Colocar a unidade de disco rígido"](#page-22-2)  [na página 23](#page-22-2).
- 6 Volte a colocar o(s) módulo(s) de memória. Consulte ["Voltar a colocar o\(s\)](#page-19-0)  [módulo\(s\) de memória" na página 20.](#page-19-0)
- 7 Volte a colocar a tampa da base. Consulte "Voltar a colocar a tampa da base" [na página 18.](#page-17-0)
- 8 Volte a colocar a bateria. Consulte ["Voltar a colocar a bateria" na página 13](#page-12-0).
- 9 Siga os procedimentos em ["Após trabalhar no interior do computador" na página 9](#page-8-0).

# **Altifalantes**

 $\bigwedge$  ADVERTÊNCIA: Antes de trabalhar no interior do seu computador, leia a informação de segurança que acompanha o seu computador e siga os passos indicados em ["Antes de começar" na página 7.](#page-6-0) Para obter informações adicionais sobre os melhores procedimentos de segurança, consulte a página inicial da conformidade de regulamentos em www.dell.com/regulatory\_compliance.

## <span id="page-66-0"></span>Retirar os altifalantes

- 1 Remova a bateria. Consulte ["Remover a bateria" na página 13](#page-12-1).
- 2 Remova a tampa da base. Consulte ["Retirar a tampa da base" na página 17](#page-16-0).
- 3 Remova os módulos de memória. Consulte ["Retirar o\(s\) módulo\(s\) de memória"](#page-18-0)  [na página 19.](#page-18-0)
- 4 Siga as instruções do [passo 1](#page-21-0) ao [passo 3](#page-21-1) em ["Retirar a unidade de disco rígido"](#page-20-0)  [na página 21.](#page-20-0)
- 5 Siga as instruções do [passo 1](#page-24-0) ao [passo 2](#page-24-1) em ["Retirar a unidade óptica" na página 25](#page-24-2).
- 6 Retire o teclado. Consulte ["Retirar o teclado" na página 15.](#page-14-0)
- 7 Retire o apoio para mãos. Consulte ["Remover o apoio para mãos" na página 27.](#page-26-0)
- 8 Siga as instruções do [passo 1](#page-49-0) ao [passo 8](#page-51-0) em "Retirar a placa de sistema" [na página 49](#page-48-0).

- Retire os parafusos que fixam os altifalantes à base do computador.
- Levante os altifalantes ao longo do respectivo cabo e afaste-os da base do computador.

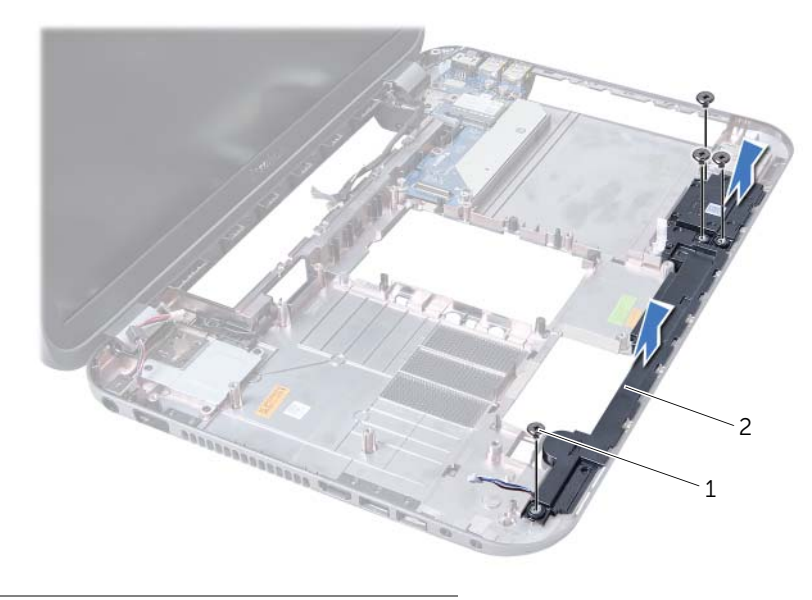

1 parafusos (4) 2 altifalantes

## Voltar a colocar os altifalantes

### Procedimento

- 1 Alinhe os orifícios dos parafusos nos altifalantes com os orifícios na base do computador e coloque os altifalantes na base do computador.
- 2 Volte a colocar os parafusos que fixam os altifalantes à base do computador.

- 1 Siga as instruções do [passo 3](#page-51-1) ao [passo 10](#page-52-0) em ["Voltar a colocar a placa de sistema"](#page-51-2)  [na página 52](#page-51-2).
- 2 Volte a colocar o apoio para mãos. Consulte "Voltar a colocar o apoio para mãos" [na página 31.](#page-30-0)
- 3 Volte a colocar o teclado. Consulte ["Voltar a colocar o teclado" na página 16.](#page-15-0)
- 4 Siga as instruções do [passo 4](#page-25-0) ao [passo 5](#page-25-1) em ["Voltar a colocar a unidade óptica"](#page-25-2)  [na página 26.](#page-25-2)
- 5 Siga as instruções do [passo 4](#page-22-0) ao [passo 6](#page-22-1) em "Colocar a unidade de disco rígido" [na página 23](#page-22-2).
- 6 Volte a colocar o(s) módulo(s) de memória. Consulte ["Voltar a colocar o\(s\)](#page-19-0)  [módulo\(s\) de memória" na página 20.](#page-19-0)
- 7 Volte a colocar a tampa da base. Consulte ["Voltar a colocar a tampa da base"](#page-17-0)  [na página 18.](#page-17-0)
- 8 Volte a colocar a bateria. Consulte ["Voltar a colocar a bateria" na página 13](#page-12-0).
- 9 Siga os procedimentos em ["Após trabalhar no interior do computador" na página 9](#page-8-0).

 $\sqrt{N}$  ADVERTÊNCIA: Antes de trabalhar no interior do seu computador, leia a informação de segurança que acompanha o seu computador e siga os passos indicados em ["Antes de começar" na página 7.](#page-6-0) Para obter informações adicionais sobre os melhores procedimentos de segurança, consulte a página inicial da conformidade de regulamentos em www.dell.com/regulatory\_compliance.

Leitor de cartões multimédia

## Remover o leitor de cartões multimédia

- 1 Remova a bateria. Consulte ["Remover a bateria" na página 13](#page-12-1).
- 2 Remova a tampa da base. Consulte ["Retirar a tampa da base" na página 17](#page-16-0).
- 3 Remova os módulos de memória. Consulte ["Retirar o\(s\) módulo\(s\) de memória"](#page-18-0)  [na página 19.](#page-18-0)
- 4 Siga as instruções do [passo 1](#page-21-0) ao [passo 3](#page-21-1) em ["Retirar a unidade de disco rígido"](#page-20-0)  [na página 21.](#page-20-0)
- 5 Siga as instruções do [passo 1](#page-24-0) ao [passo 2](#page-24-1) em ["Retirar a unidade óptica" na página 25](#page-24-2).
- 6 Retire o teclado. Consulte ["Retirar o teclado" na página 15.](#page-14-0)
- 7 Retire o apoio para mãos. Consulte ["Remover o apoio para mãos" na página 27.](#page-26-0)
- 8 Siga as instruções do [passo 1](#page-49-0) ao [passo 8](#page-51-0) em "Retirar a placa de sistema" [na página 49](#page-48-0).
- 9 Retire os altifalantes. Consulte ["Retirar os altifalantes" na página 67.](#page-66-0)

- 1 Retire o parafuso que fixa o leitor de cartões multimédia à base do computador.
- 2 Anote o caminho percorrido pelo cabo do leitor de cartões multimédia.
- 3 Levante o leitor de cartões multimédia ao longo do respectivo cabo e afaste-o da base do computador.

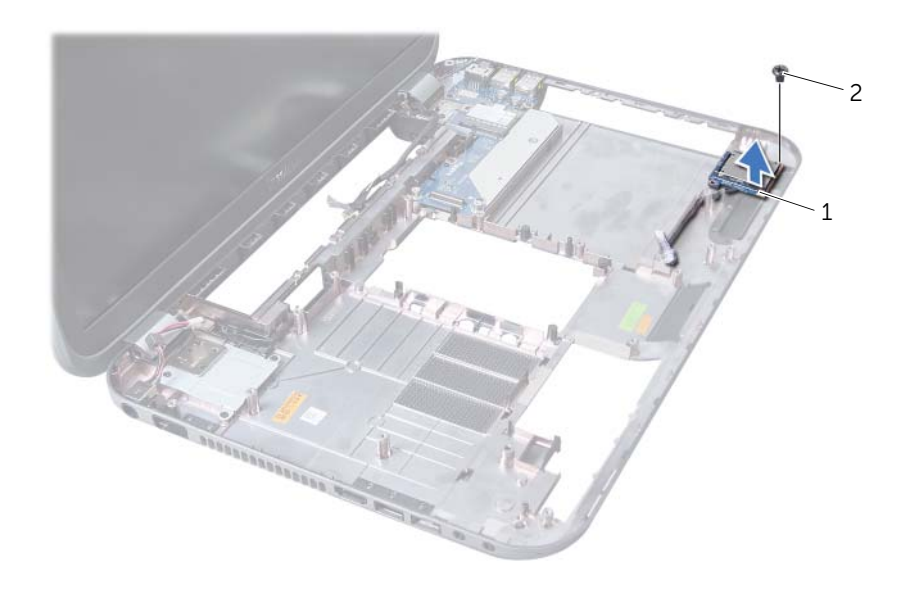

1 leitor de cartões multimédia 2 parafuso
# Voltar a colocar o leitor de cartões multimédia

#### Procedimento

- 1 Alinhe os orifícios dos parafusos no leitor de cartões multimédia com os orifícios na base do computador e coloque nesta o leitor de cartões multimédia.
- 2 Volte a colocar o parafuso que fixa o leitor de cartões multimédia à base do computador.

#### Pós-requisitos

- 1 Volte a colocar os altifalantes. Consulte ["Voltar a colocar os altifalantes" na página 69.](#page-68-0)
- 2 Siga as instruções do [passo 3](#page-51-0) ao [passo 10](#page-52-0) em ["Voltar a colocar a placa de sistema"](#page-51-1)  [na página 52](#page-51-1).
- 3 Volte a colocar o apoio para mãos. Consulte ["Voltar a colocar o apoio para mãos"](#page-30-0)  [na página 31.](#page-30-0)
- 4 Volte a colocar o teclado. Consulte ["Voltar a colocar o teclado" na página 16.](#page-15-0)
- 5 Siga as instruções do [passo 4](#page-25-0) ao [passo 5](#page-25-1) em ["Voltar a colocar a unidade óptica"](#page-25-2)  [na página 26.](#page-25-2)
- 6 Siga as instruções do [passo 4](#page-22-0) ao [passo 6](#page-22-1) em ["Colocar a unidade de disco rígido"](#page-22-2)  [na página 23](#page-22-2).
- 7 Volte a colocar o(s) módulo(s) de memória. Consulte ["Voltar a colocar o\(s\)](#page-19-0)  [módulo\(s\) de memória" na página 20.](#page-19-0)
- 8 Volte a colocar a tampa da base. Consulte "Voltar a colocar a tampa da base" [na página 18.](#page-17-0)
- 9 Volte a colocar a bateria. Consulte ["Voltar a colocar a bateria" na página 13](#page-12-0).
- 10 Siga os procedimentos em ["Após trabalhar no interior do computador" na página 9](#page-8-0).

# Placa secundária

 $\sqrt{N}$  ADVERTÊNCIA: Antes de trabalhar no interior do seu computador, leia a informação de segurança que acompanha o seu computador e siga os passos indicados ["Antes de começar" na página 7.](#page-6-0) Para obter informações adicionais sobre os melhores procedimentos de segurança, consulte a página inicial da conformidade de regulamentos em www.dell.com/regulatory\_compliance.

# Remover a placa secundária

#### Pré-requisitos

- 1 Remova a bateria. Consulte ["Remover a bateria" na página 13](#page-12-1).
- 2 Remova a tampa da base. Consulte ["Retirar a tampa da base" na página 17](#page-16-0).
- 3 Remova os módulos de memória. Consulte ["Retirar o\(s\) módulo\(s\) de memória"](#page-18-0)  [na página 19.](#page-18-0)
- 4 Siga as instruções do [passo 1](#page-21-0) ao [passo 3](#page-21-1) em ["Retirar a unidade de disco rígido"](#page-20-0)  [na página 21.](#page-20-0)
- 5 Siga as instruções do [passo 1](#page-24-0) ao [passo 2](#page-24-1) em ["Retirar a unidade óptica" na página 25](#page-24-2).
- 6 Retire o teclado. Consulte ["Retirar o teclado" na página 15.](#page-14-0)
- 7 Retire o apoio para mãos. Consulte ["Remover o apoio para mãos" na página 27.](#page-26-0)
- 8 Remova a placa Mini-Card. Consulte ["Retirar a Mini-Card" na página 79.](#page-78-0)
- 9 Retire o conjunto do ecrã. Consulte ["Retirar o conjunto do ecrã" na página 35.](#page-34-0)
- 10 Siga as instruções do [passo 1](#page-49-0) ao [passo 8](#page-51-2) em ["Retirar a placa de sistema"](#page-48-0)  [na página 49](#page-48-0).

#### Procedimento

- Remova os parafusos que fixam a placa secundária à base do computador.
- Levante e remova a placa secundária da base do computador.

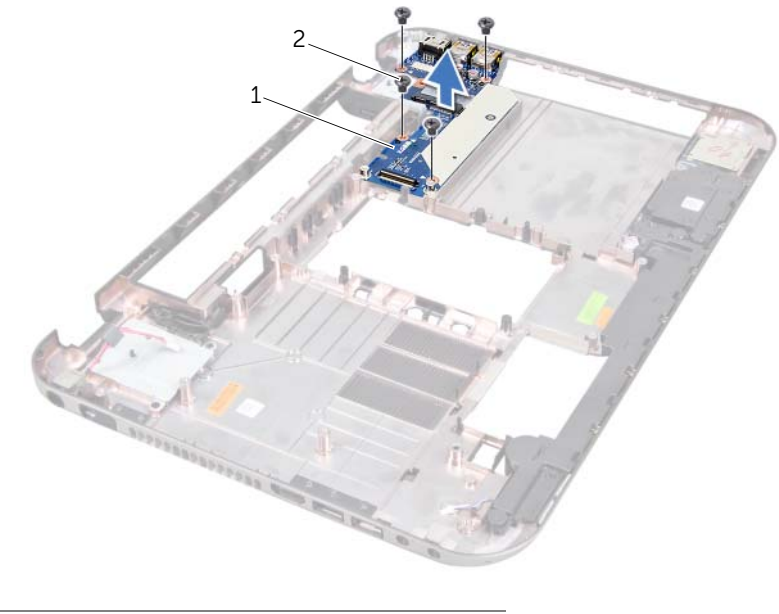

1 placa secundária 2 parafusos (4)

# Voltar a colocar a placa secundária

#### Procedimento

- 1 Alinhe os orifícios dos parafusos na placa auxiliar com os orifícios na base do computador.
- 2 Volte a colocar os parafusos que fixam a placa secundária à base do computador.

#### Pós-requisitos

- 1 Volte a colocar o conjunto do ecrã. Consulte "Voltar a colocar o conjunto do ecrã" [na página 37](#page-36-0).
- 2 Siga as instruções do [passo 3](#page-51-0) ao [passo 10](#page-52-0) em ["Voltar a colocar a placa de sistema"](#page-51-1)  [na página 52](#page-51-1).
- 3 Volte a colocar a placa Mini-Card. Consulte ["Volta a colocar a Mini-Card"](#page-79-0)  [na página 80](#page-79-0).
- 4 Volte a colocar o apoio para mãos. Consulte ["Voltar a colocar o apoio para mãos"](#page-30-0)  [na página 31.](#page-30-0)
- 5 Volte a colocar o teclado. Consulte ["Voltar a colocar o teclado" na página 16.](#page-15-0)
- 6 Siga as instruções do [passo 4](#page-25-0) ao [passo 5](#page-25-1) em ["Voltar a colocar a unidade óptica"](#page-25-2)  [na página 26.](#page-25-2)
- 7 Siga as instruções do [passo 4](#page-22-0) ao [passo 6](#page-22-1) em ["Colocar a unidade de disco rígido"](#page-22-2)  [na página 23](#page-22-2).
- 8 Volte a colocar o(s) módulo(s) de memória. Consulte "Voltar a colocar o(s) [módulo\(s\) de memória" na página 20.](#page-19-0)
- 9 Volte a colocar a tampa da base. Consulte ["Voltar a colocar a tampa da base"](#page-17-0)  [na página 18.](#page-17-0)
- 10 Volte a colocar a bateria. Consulte ["Voltar a colocar a bateria" na página 13](#page-12-0).
- 11 Siga os procedimentos em ["Após trabalhar no interior do computador" na página 9](#page-8-0).

# Mini-Card

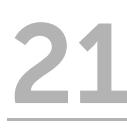

ADVERTÊNCIA: Antes de trabalhar no interior do seu computador, leia a informação de segurança que acompanha o seu computador e siga os passos indicados ["Antes de começar" na página 7.](#page-6-0) Para obter informações adicionais sobre os melhores procedimentos de segurança, consulte a página inicial da conformidade de regulamentos em www.dell.com/regulatory\_compliance.

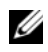

NOTA: A Dell não garante compatibilidade nem presta apoio técnico a Mini-Cards de outros fornecedores que não a Dell.

Se encomendou uma Mini-Card sem fios com o seu computador, esta já se encontra instalada.

O seu computador inclui uma ranhura Mini-Card que suporta placas mistas Wireless Local Area Network (WLAN) + Bluetooth, Wi-Fi e Worldwide Interoperability for Microwave Access (WiMax).

# <span id="page-78-0"></span>Retirar a Mini-Card

#### Pré-requisitos

- 1 Remova a bateria. Consulte ["Remover a bateria" na página 13](#page-12-1).
- 2 Retire o teclado. Consulte ["Retirar o teclado" na página 15.](#page-14-0)
- 3 Remova a tampa da base. Consulte ["Retirar a tampa da base" na página 17](#page-16-0).
- 4 Retire o apoio para mãos. Consulte ["Remover o apoio para mãos" na página 27.](#page-26-0)

#### Procedimento

- 1 Desligue os cabos da antena dos respectivos conectores na mini-card.
- 2 Retire o parafuso que fixa a Mini-Card ao conector na placa secundária.

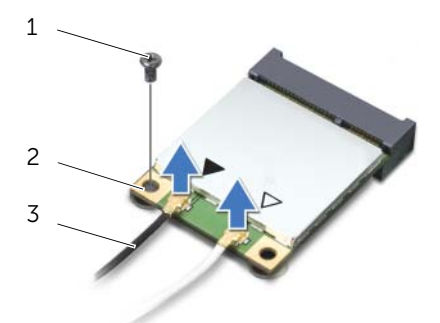

- 
- 1 parafuso 2 Mini-Card
- 3 cabos da antena (2)

3 Levante a Mini-Card para fora do conector na placa secundária.

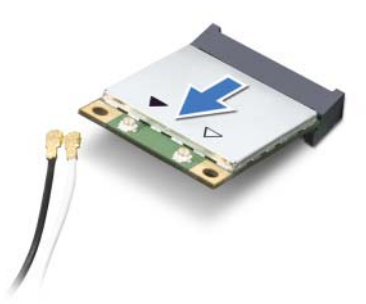

 $\sqrt{\phantom{a}}\phantom{a}$  AVISO: Quando a Mini-Card não estiver no computador, guarde-a numa embalagem de protecção antiestática. Para obter mais informações, consulte "Protecção contra descargas electrostáticas" nas informações de segurança fornecidas com o computador.

### <span id="page-79-0"></span>Volta a colocar a Mini-Card

#### Procedimento

- 1 Retire a nova Mini-Card da respectiva embalagem.
- 2 Alinhe o entalhe da Mini-Card com a patilha existente no conector da placa secundária.

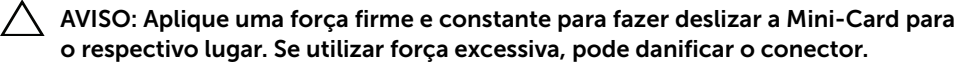

AVISO: Os conectores têm formatos especiais de forma a garantir uma inserção correcta. Se sentir resistência, verifique os conectores da Mini-Card e da placa secundária e volte a alinhar a Mini-Card.

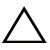

AVISO: Para evitar danificar a Mini-Card, nunca coloque cabos por baixo da mesma.

Introduza o conector da Mini-Card a um ângulo de 45 graus no conector da placa secundária.

- 4 Pressione a outra extremidade da Mini-Card para dentro da ranhura da placa secundária e volte a colocar o parafuso que fixa a Mini-Card à placa secundária.
- 5 Ligue os cabos de antena aos conectores na Mini-Card.

A tabela seguinte mostra o esquema de cores dos cabos de antena para as Mini-Cards suportadas pelo computador.

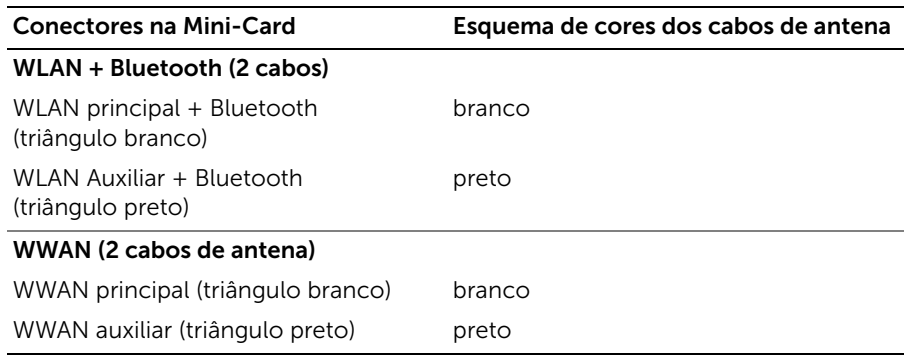

#### Pós-requisitos

- 1 Volte a colocar o apoio para mãos. Consulte "Voltar a colocar o apoio para mãos" [na página 31.](#page-30-0)
- 2 Volte a colocar a tampa da base. Consulte "Voltar a colocar a tampa da base" [na página 18.](#page-17-0)
- 3 Volte a colocar o teclado. Consulte ["Voltar a colocar o teclado" na página 16.](#page-15-0)
- 4 Volte a colocar a bateria. Consulte ["Voltar a colocar a bateria" na página 13](#page-12-0).
- 5 Siga os procedimentos em ["Após trabalhar no interior do computador" na página 9](#page-8-0).

# 22 Actualizar o BIOS

Poderá ser necessário actualizar (flash) o BIOS quando existir uma actualização para esta ou ao substituir a placa de sistema.

Para actualizar o BIOS:

- 1 Lique o computador.
- 2 Aceda a support.dell.com/support/downloads.
- 3 Localize o ficheiro de actualização do BIOS do seu computador:

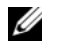

NOTA: A etiqueta de serviço do computador encontra-se na parte inferior do computador. Para obter mais informação, consulte o *Guia de Início Rápido* que acompanha o seu computador.

No caso de conhecer a etiqueta de serviço ou o código de serviço expresso:

- a Introduza a etiqueta de serviço ou o código de serviço expresso do seu computador no campo Service Tag or Express Service Code (Etiqueta de serviço ou o código de serviço expresso).
- **b** Clique em **Confirm** (Confirmar) e prossiga para [passo 4.](#page-82-0)

No caso de conhecer a etiqueta de serviço ou o código de serviço expresso do computador:

- a Escolha uma das seguintes opções:
	- Automatically detect my Service Tag for me (Detectar automaticamente a Etiqueta de Serviço)
	- Choose from My Products and Services List (Seleccionar da minha Lista de Produtos e Serviços)
	- Choose from a list of all Dell products (Seleccionar duma lista de todos produtos Dell)
- **b** Clique em **Continue** (Continuar) e siga as instruções apresentadas no ecrã.
- <span id="page-82-0"></span>4 Irá aparecer uma lista de resultados no ecrã. Clique em BIOS.
- 5 Clique em Download File (Transferir Ficheiro) para transferir o ficheiro mais recente do BIOS.
- 6 Na janela abaixo **Please select your download method** (Por favor, seleccione o método de transferência), clique em For Single File Download via Browser (Para Transferência do Ficheiro via Browser) e depois clique em **Download Now** (Transferir Agora).
- 7 Na janela Save As (Guardar como) seleccione a localização de destino do ficheiro.
- 8 Se surgir a janela Download Complete (Transferência Completa), clique em Close (Fechar).
- 9 Navegue até à pasta para a qual transferiu o ficheiro de actualização do BIOS. O ícone do ficheiro aparecerá na pasta, com o mesmo nome do ficheiro de actualização do BIOS transferido anteriormente.
- 10 Clique duas vezes no ícone do ficheiro de actualização do BIOS e siga as instruções apresentadas no ecrã.